## **Purdue University [Purdue e-Pubs](https://docs.lib.purdue.edu?utm_source=docs.lib.purdue.edu%2Fecetr%2F527&utm_medium=PDF&utm_campaign=PDFCoverPages)**

[Department of Electrical and Computer](https://docs.lib.purdue.edu/ecetr?utm_source=docs.lib.purdue.edu%2Fecetr%2F527&utm_medium=PDF&utm_campaign=PDFCoverPages) [Engineering Technical Reports](https://docs.lib.purdue.edu/ecetr?utm_source=docs.lib.purdue.edu%2Fecetr%2F527&utm_medium=PDF&utm_campaign=PDFCoverPages)

[Department of Electrical and Computer](https://docs.lib.purdue.edu/ece?utm_source=docs.lib.purdue.edu%2Fecetr%2F527&utm_medium=PDF&utm_campaign=PDFCoverPages) [Engineering](https://docs.lib.purdue.edu/ece?utm_source=docs.lib.purdue.edu%2Fecetr%2F527&utm_medium=PDF&utm_campaign=PDFCoverPages)

10-1-1984

# The CRC Plotting Package

Carl Crawford *Purdue University*

Mani Azimi *Purdue University*

Malcolm Slaney *Purdue University*

Follow this and additional works at: [https://docs.lib.purdue.edu/ecetr](https://docs.lib.purdue.edu/ecetr?utm_source=docs.lib.purdue.edu%2Fecetr%2F527&utm_medium=PDF&utm_campaign=PDFCoverPages)

Crawford, Carl; Azimi, Mani; and Slaney, Malcolm, "The CRC Plotting Package" (1984). *Department of Electrical and Computer Engineering Technical Reports.* Paper 527. https://docs.lib.purdue.edu/ecetr/527

This document has been made available through Purdue e-Pubs, a service of the Purdue University Libraries. Please contact epubs@purdue.edu for additional information.

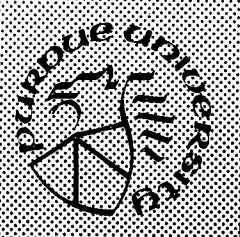

# The CRC Plotting Package

**Carl Crawford Mani Azimi Malcolm Slancy**

TR-EE 84-43 October 1984

School of Electrical Engineering Purdue University West Lafayette, Indiana 47907

**Introduction to the CRC Graphics Package**

### **DESCRIPTION :'**

**The CRC Plotting Package is a device independent graphics system. Subroutines for generating graphics exist for programs written in FORTRAN dr C. A program called Qplot exists to plot binary vectors generated as the output of any program.**

**The following list indicates the devices currently supported by this package:**

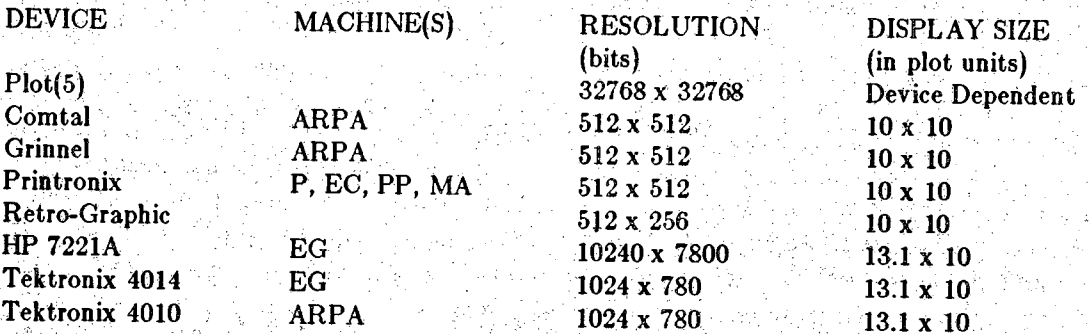

**The MACHINE field indicates which network computers currently have one of the specified dev**ices. The DISPLAY SIZE is the x by y size of the plotting area for each device. The units are **arbitrary and vary frdm device to device. All distances are measured in plot units.**

**The CRC Qraphics package is currently in a state of transition, The original package contained all the support for each device and; this accounted for a large number of lines in the package. With the addition of a number of new graphics devices to the network this approach has become unworkable so now the package supports mode as the preferred output format. The** *plot(l)* **program is used to translate plot: format into the actual commands needed to drive each graphics device.**

**In addition to the p/of format, the CRC package supports two types of output formats. It is anticipated that support for these two formats will end sometime in the future and users will use the** *piotflg) program to* **obtain all output. The CRC package can talk directly to Tektronix 4010 (or 4614) displays and HP 7221A flat-bed plotters. The Retro-Graphic works the same way as a Tektronix germinal. Finally, a number of devices can display graphics On a 512 by 512 bit plane. This bit map can then be copied to one of the following devices: Comtal graphics overlay> Comtal image display, Grinnell graphics overlay, Grinnell image display, or a Printronix line printer.**

The bit plane can also be written out to a file. The programs Gplp (1) can be used to obtain **overlayed outputs on the Printronix.**

**The rest of this document is subdivided into four sections. They are:**

أحوالي

- **1) Documentation of Qplot, Strip7, Gplp, Hpd, and Gd.**
- **2) Documentation of nser callable subroutines.**
- **3) Character font information.**
- **4) Examples.**

**Online, all of this information is available with:**

\$help graphics/crc

 $\alpha$  **are** used. The Comtal is connected to the ARPA machine.

**Display the plot on the Grinnel connected to the ARPA machine. The default action is to display the plot pn graphics overlay 0 unless the -0, -1, -2, -3 or -i flags are used.** A **Grinnell is connected to the ARPA and the PB machines.**

**Display the plot on an image plane instead of a graphics overlay. This flag is the opposite of the** *-g* **flag. If this flag is used then the Comtal (** *-c )* **is the default device.**

**Display the plot on a graphic overlay instead of an image plane. This flag is set** by **default if** ARPA **is the host machine. This flag is the opposite of the** *-i* **flag. If this flag is used then the Comtal ( -c ) is the default device.**

 $-n$  The plot is displayed on the graphic overlay or image plane n. The number n can be either 0,1, 2, 3. If this flag is used then the Comtal  $(-c)$  is the default device.

**action is** *azis=xyz* **which labels all three axis of the plot. The option** *axis-* **is**

### **\*\*\*\* AXIS OPTIONS \*\*\*\***

**,.a No axes Will be plotted**

axis**—**[xyz] **An axis will be plotted only for axis listed after the equals sign. The default**

**equivalent to the -a option. A border will be drawn around the plot.**

**Do not draw a border around the plot. This is the default.**

**zaxis**  $=$ **r The** x-y axis of the plot is drawn at  $z=r$ . The default value is -.05. **Set the length of all axes to r. The default value is 8.**

**:Jen = <sup>r</sup>**

**-F '**

-1

 $xlen = r$  The length of the x axis is changed from eight plot units to r units. This parameter is relative to the default value of 8. The actual length of the x axis in the 2-d **plot coordinate system is a function of the angle of view and the** *scfac.*

 $ylen = r$  The length of the y axis is changed from eight plot units to r units. This parameter is relative to the default value of 8. The actual length of the y axis in the 2-d **plot coordinate system is a function of the angle of view and the** *scfac.*

 $zlen = r$  The length of the z axis is changed from eight plot units to r units. This parameter is relative to the default value of 8. The actual length of the y axis in the 2-d **plot coordinate system is a function of the angle of view and the** *scfac.*

**raxis==xyz- Floating point (real) numbers will be used to label the axis. If just V is specified then only the x-axis will be forced to floating point notation. If just 'y' is specified then only the y-axis will be forced to floating point notation. If just** *'i^* **is specified then only the z-axis will be forced to floating point notation. If 'xyz' is used then all axis will be forced to floating point notation. If none of the axis are listed then all axis will be labelled with integers. Any combination of 'xyz' can be specified. The default notation is determined by the type of data used as input to the program. If integer data is used as input then the axis will be labelled with integers. Otherwise floating point notation is used.**

**ydig=.a**

**dig-B . The number of significant digits used in the annotation of the axes will be set to 'n'. The default value is six significant digits.**

- **xd.ig=h Set the number of significantdigits in the x axis to n.**
	- **Set the number of significantdigits in the y axis to n.**
- **zdig-e ■. Set the number o( significantdigits in the z axis to n.**

**. -G ; - .**

**-g**

**PLOT3D** $(1)$  **PLOT3D** $(1)$ 

**The user will be prompted for labels not enteredwith the 'xl', 'yl' and 'zl'**

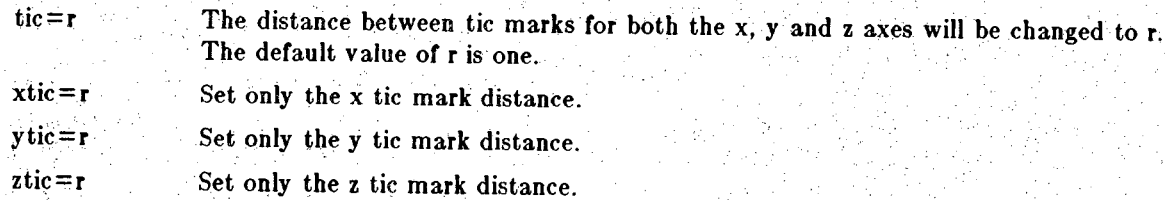

#### **\*\*\*\* LABEL OPTIONS \*\*\*\***

*)*

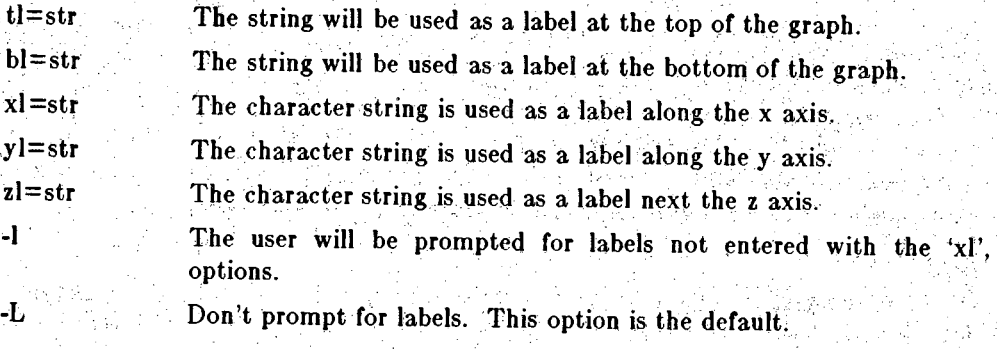

### **\*\*\*\* GRAPH OPTIONS \*\*\*\***

**direction-[xy] Plot lines along the axis (or axes) specified by this parameter. The default is to** plot the lines along the y axes only or *direction*=y. The options  $direct =$  and  $dir =$ **are synonyms for this parameter. Use of the** *direction—x* **or** *directions y* **parameters is encouraged since half the CPU time is used to produce the plot. In addition if a large number of lines are to be drawn, the graph wilP often appear simpler if lines are only drawn in one direction:**

**resolution=x This parameter controls the resolution of the "hide" subroutine. Ttie default value is 1.0 and larger values can be used to produce a more accurate estimate of the line intersections at the expense of more computer time. Values larger than one are generally needed only for publication quality plots of functions with large number of discontinuities. Conversely a value smaller than one will save computer time at the expense of small errors in the intersections.**

**The parse routines internal to plot3d allow for two default mechanisms to specify options. The** first method is to create a file '.plot3drc' in your HOME directory (see environ(5)). In it, one can **place options and flags that plot3d will use before it parses your command line. The syntax is one command or flag string per line.**

**As an example, consider the case where the user wishes to always obtain output on the Versatec** and the plot be framed. Also the length of the axes are desired to be 6 units. The correct format **for the file '.plot3drc' would be:**

> **• -vf <sup>5</sup> .. len=6**

**The second method to set default options is to set the environment variable <PLOT3DARGS,. The format of TLOT3DARGS' is the same as the input command line.**

**The options set in the previous example cau be set using the following procedure:**

#### **For /bin/sh:**

7

### **\$ PLOT3DARGS='-vflen=6' \$ export PL0T3DARGS**

### **For /bin/csh**

### **\$ setenv PL0T3DARGS '-vf len=6'**

**If you need to set up labels with the 'bl=\ or 'tl=' options, surround the respective option with double quotes.** An **example:**

#### \$PLOT3DAEGS™?-vf **"tl=this is the** title"'

There is no way to get a double quote into the label field.

**PlotSd will parse the file '.plot3drc' first if it exists. Then it will parse 'PLOT3DARGS' if it exists. Finally, plot3d will parse the command line.**

#### FILES

**Contains name of host** /etc/cpu

#### SEE ALSO

**graphics/crc** and **c|plot(l)** documentation

AUTHOR**Mani Azimi assembled the plot3d program from software written by <sup>a</sup> couple of people. Carl** Crawford did some of the work when he **wrote qplot. The Fortran program that actually does the** plotting was rewritten **by** Mani Azimi based **on** code **that** was **available in the EE department for several years.**

#### **HIAdMOSTTICS**

**Bad command line requests are flagged. Occasionally an 'out of bounds' warning will result from looking at a surface from too high an angle.**

**BUGS Array size is limited on the PDP ll's, especially when using the bit mapped devices (Grinnel, Comtal, Versatec, Printronix.)**

No check **is made** to **insure** that **the number of points to read from the input file for each line (count\*(skip +<sup>1</sup>) + begin) is consistent with the size parameters.**

The **resolution parameter really shouldn't be necessary.**

FUTURE<br>Eventually all devices except for plot format will be phased out. It is not practical for plot3d to **know about every possible output device. Instead it is better that** *plotSd* **output a generic format with infinite resolution and let each device filter produce the best plot possible.**

SUPPORT**Funding for the development of this software was provided by Prof. A.C.Kak of Electrical Engineering Bug fixes and enhancements will be made on a time available basis by the author.**

#### **Qplot - Quick Plot**

#### **SYNOPSIS**

**qplot [arguments]**

#### **DESCRIPTION**

**Qplot is used to display one vector versus another on various graphic devices. By using Qplot with no arguments, a graph will be generated on the default Printronix line printer as defined in** gplp (1). If ARPA is the host machine, the output will appear on the Comtal graphics overlay **bit-plane zero.**

A set of numbers will be read from a file called 'y' and used as the y vector. This vector will be **displayed against a program generated x vector containing integers from zero to the number of points in the y vector minus one.**

The input for qplot can be either a binary or an ASCII file. In a binary file the data is coded in **the machine's internal format. The file can be generated using the wirite statement in C or an** unformatted write in Fortran or Pascal. This is the most efficient form since it saves on both file **space and machine time.**

For simple applications it is also possible to give qplot an ASCII file with the numbers in a read**able format. The user must be careful to edit out any titles or other non-numeric information before qplot is called. The numbers are read from the file "free format" In other words, spaces, tabs and newlines can all be used to separate the numbers. Qplot will read as many lines as necessary to get enough data for the plot as specified by the count, skip and begin parameters. The numbers that are read from the file must not contain ahy spaces.**

**Superimposing plots is done differently depending on the type of output format. For the HP** plotter it is sufficient to use the same piece of paper for a number of graphs. For other devices it is necessary to use the b option to turn off blanking. If the output is going to be sent to a bit **mapped device (the Printronix printers, image processing devices or the Versatec on ARPA) then** it is necessary to use several *plot3d* commands and to put the output in a file with the  $g = graph$ option. The resulting bit plane will be a logical-or of each picture and can be sent to the output **device using either the** *gplp(lg), gd(lg)* **or** *gp(lg)* **commands. When using** *plol(5)* **output format it is necessary to use the -P option and then redirect the output of** *plotSd mto* **a file. Superimposing several graphs is accomplished with a string of commands like**

**qplot y=filel,f-P > graph.output**

**qplot y=file2,f -b-P >> graph.output**

**plot-Tver graph output**

**The following options are available to modify the graph:**

### **\*\*\*\* FILE SPECIFICATiON OPTIONS \*\*\*\***

- **y=file,n The <sup>y</sup> vector will be read from 'file' instead of 'y\The number n'is the byte declaration field and can be one of the following:**
	- **c Single byte, unsigned^ fixed precision data,**
	- **cs Single byte, signed, fixed precision data,**
	- **s Two bytes, signed, fixed precision data,**
	- **<sup>i</sup> Two bytes (PDP ll's), signed, fixed precision data,**
	- **i Four bytes (Vax's), signed, fixed precision data.**
	- **<sup>1</sup> Four bytes, signed, fixed precision data,**
	- **f Four bytes, floating point data.**

**y=,n**

**-X ;**

-X

 $x = n$ 

begin=n

- **d Eight bytes, floating point data. <sup>I</sup>**
- **a ASCII numbers, free format data, file is, readable, spaces||, tabs and newlines are used to separate input points. <sup>j</sup> • , ,**
- If *n* **isn't specified, a comma is not needed after the file name. jThe default** tor **n is T.**
	- **The y vector is read from the default file 'y' but the bytjjs declaration field is set** *'io n.:" -'. :* . ' ■■ , */)\$,■ /*

**The x vector will be read from a file called 'x' instead of jiaving qplot generating it for you. The default file type is'i'. If**

**Turn off the -x flag. This option is set by default. <sup>j</sup>**

**x=file,n The <sup>x</sup> vector is read from 'file' instead of'x'. The byte declaration for this vector is set to n. The default type is T. This option invokes the -x flag.**

**The x vector is read from the default input file 'x' but tile byte declaration is set to n.**

- **' count~n Up to n points will be read from the input file. N can h|ve a maximum value of 512. The default value of n is 512.**
	- **The first n points in the x and y files will be ignored. If 'begin' is negative, then the value actually used will be given by the product of 'count' and the absolute value of 'begin'. The starting point on the program generated X vector will be set to'begin'. The default value ofn is zero.**
- $\mathbf{skip} = \mathbf{n}$  **Only every**  $(\mathbf{n} + 1)$ 'th point will be read from the input file. The program gen**erated x vector incremental value is set to 'n' + 1. The default value of n is xerO,"''**

#### \*\*\*\* SCALING OPTIONS \*\*\*\*

- $s = 0$  le **in the following format: The format of the file is four numbers on a single line Qpiot generates the scale values for the x and y vectors by finding the minimum and maximum values of each vector. If 'file' exists in the current directory, the minimum and maximum values used by the scaling routines will be read from it. xmin xmax ymin ymax'. The default name for 'file' is 'j ybnd'. /;/ \V <sup>V</sup>**
- **The ymin value read from the scale file or obtained from the y vector is replaced ymin=r** by r.
- The ymax value read from the scale file or obtained from the y vector is replaced<br>by  $r$ . **■ymax:** by  $\mathbf{r}$ .
- $xmin = r$ **Works the same as the 'ymin=' option when the** *-x* **flag is Used. Otherwise the program will create the x vector with a starting value Of jf.**
- **. xmax=T.; Works the same as the 'ymax=' option when the -x flag is used. If the program generates the X vector and the 'xmin=rr and 'xmax=r2' Options are also used, then the x vector will be a set of equally spaced point integers between rl and r2.**
	- **The xmin, xmax, ymin, ymax values used to make the graph are written out to the file specified by 's=file'. This is useful in plotting |inultiple graphs with the same scale. The file has the same format as the input scale file.**

**Turn off the** -s **Bag: This option is set by default. |**

**• -S'**

-5

 $\overline{2}$ 

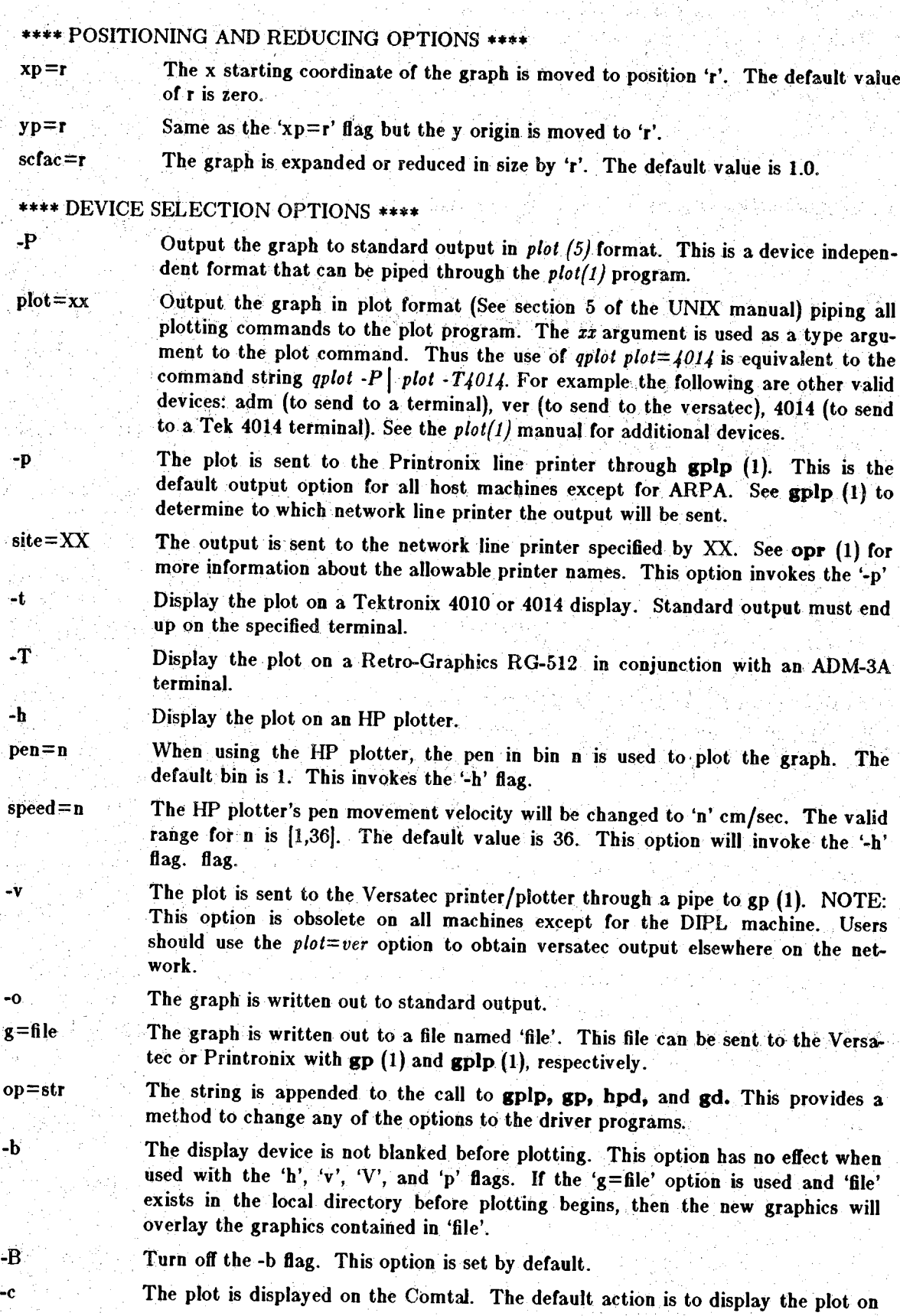

 $\dot{3}$ 

-i

-g

-n

4

**graphics overlay 0 unless the -0, -1, -2, -3 or 4 flags are used. The Comtal is the default device if ARPA is the host machine, or the** *-i, -0, -1, -2* **and flags are used. The Comtal is connected to the ARPA machine.)**

**~G Display the plot on the Grinne! connected to the ARPAj machine. The default action is to display the plot on graphics overlay 0 unless the -0, -1, -2, -3 or -i flags are used. A Grinnell is connected to the ARPA and the PB machines.**

**Display the plot on an image plane instead of a graphics overlay . This flag is the opposite of the** *-g* **flag. If this flag is used then the Comtal ( -c ) is the default** device.

**Display the plot on a graphic overlay instead of an image plane. This flag is set by default if ARPA is the host machine. This flag is the opposite of the -t flag. If this flag is used then the Comtal ( -c ) is the default deyjice.** device.<br>
Display the plot on a graphic overlay instead of an<br>
by default if ARPA is the host machine. This flag<br>
If this flag is used then the Comtal ( $\cdot c$ ) is the defau<br>
The plot is displayed on the graphic overlay or im

**The plot is displayed on the graphic overlay or image plajie** *n.* **The number n can** be either 0,1, 2, 3. If this flag is used then the Comtal  $(-\frac{1}{3})$  is the default device.

#### **\*\*\*\* AXIS**

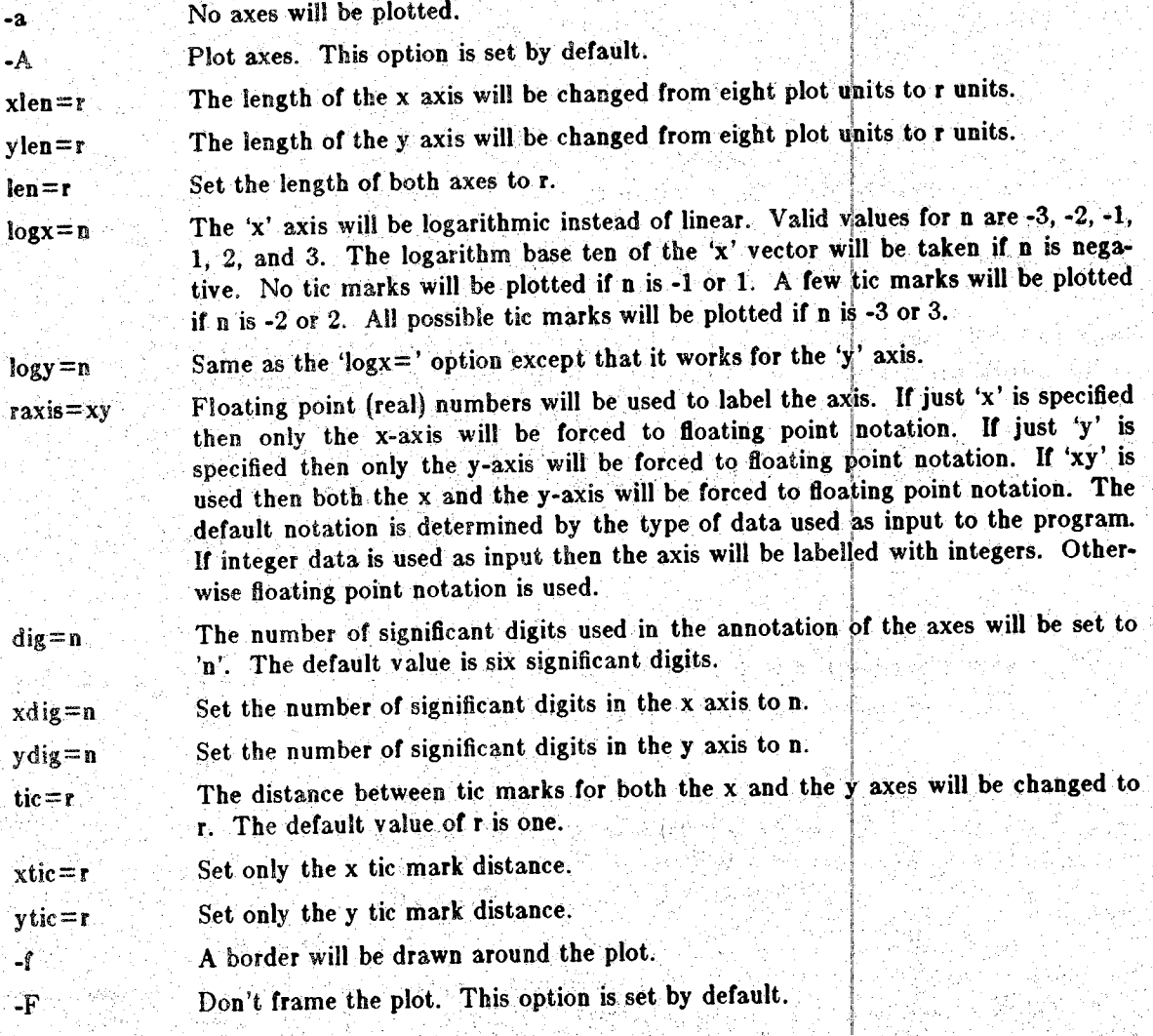

**\*\*\*\* LABEL OPTIONS \*\*\*\***

사고 있다

Salah 1911

**Girls Store** 

노 손도 되게 부르는

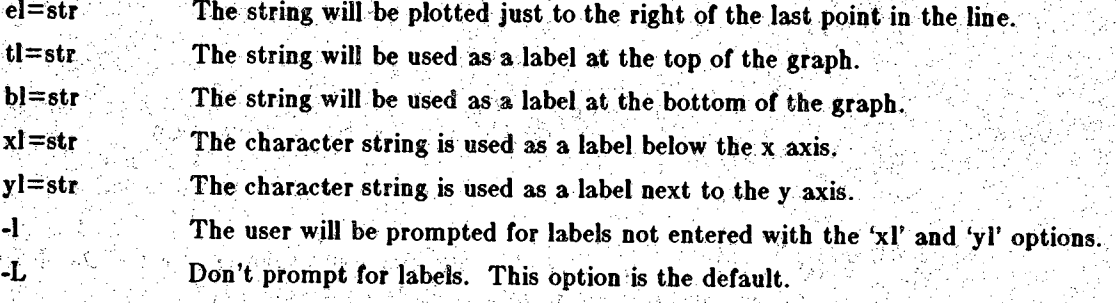

#### **\*\*\*\* LINE OPTIONS \*\*\*\***

나 오시

그냥 아니 음악의 인증

 $\sum_{i=1}^n \alpha_i$ 

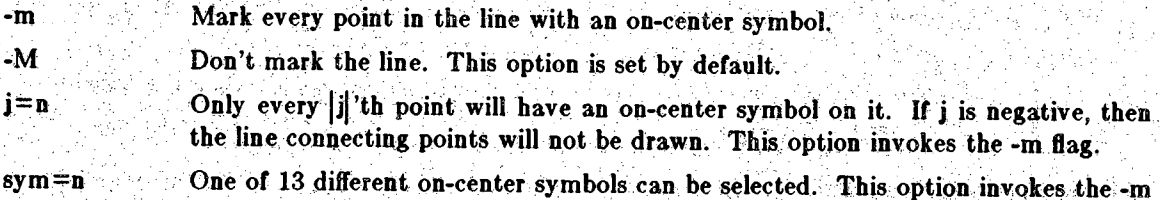

**flag. The following on-center symbols can be used.** ' *sym on^center symbol*

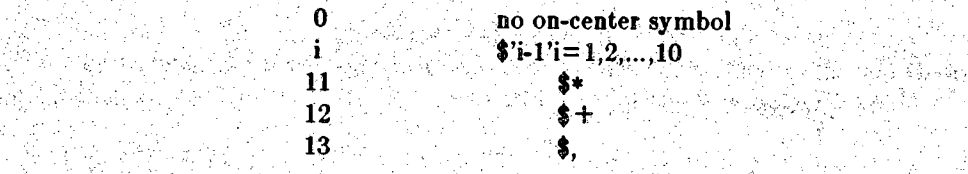

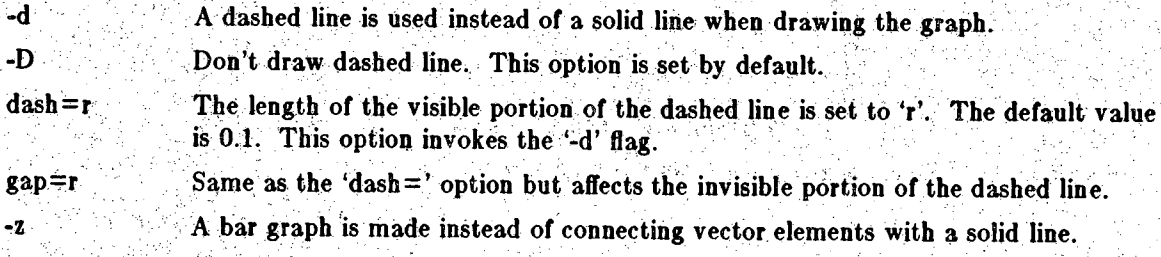

**-Z Don't draw bar graph. This option is set by default.**

**The parse routines internal to qplot allow for two default mechanisms to specify options. The** first method is to create a file '.qplotrc' in your HOME directory (see environ (5)). In it, one can **place options and flags that qplot will use before it parses your command line. The syntax is one command or flag string per line.**

**As an example, consider the case where the user wishes to always obtain output on the Versatec** and the plot be framed. Also the length of the axes are desired to be 6 units and the number of **digits in the axes annotation set to 4. The correct format for the file '.qplotrc' would be:**

**<sup>i</sup> : : -vf , y / ;Ien=6**  $\text{diag}=4$ 

**The second method to set default options is to set the environment variable 'QPLQTARGS'. The format of'QPLOTARGS'is the same as the input command line.**

**The options set in the previous example can be set using the following procedure;**

 $\text{For }$  /bin/sh:

**\$QPLOTARGS='-vf len=6 dig=4' gexport QPLOTARGS**

6

#### **For /bin/csh**

### **Isetenv QPLOTARGS '-vf len-6 dig=4' .**

If you need to set up labels with the  $x|=$ ', 'yl=', 'bl=', 'tl=', or 'el=' options, surround the **respective option with double quotes. An example:**

**\$QPLOTARGS='\*vf "xl=this is the x axis label"' ^**

**There is no way to get a double quote into the label field.**

**Qplot will parse the file '.qplotrc' first, if it exists. Then it will parse 'QPLOTARGS', if it exists. Finally, qplot will parse the command line.**

#### SEE ALSO:

**graphics/crc**

graphics/cre<br>FUTURE<br>Eventually all devices except for plot format will be phased out. It is not practical for *qplot* to **know about every possible output device. Instead it is better that** *qplot* **output a generic format with infinite resolution and let each device filter produce the best plot possible.**

### AUTHORE The state of the state  $\mathcal{A}$  . The state of the state of the state  $\mathcal{A}$

**Carl Crawford**

#### **FILES ;**

**/etc/cpu Contains name of host '**

#### APPENDIX^ Input file **conventions**

Qplot users should write the data for the 'x' and 'y' files in binary format to make the most **efficient use of the machine. This format will be explained in detail in this appendix for the benefit of users** who have **bad little or no experience with binary files.**

**The norma! output mode from programs is what will be called an ASCII or displayable format.** This type of output can be directed to the terminal for inspection by the user. The output is gen**erated"with <sup>a</sup> formatted write. This type of data can be read by qplot using the \a' modifier to the'file name. "**

Internally a program assigns a certain **number of** bytes to each **variable** used. **When a formatted writ® is initiated, the number is converted from the internal binary representation to a string** containing **displayable** ASCII **characters. When sending data between programs, it is a waste of** time to convert data from **binary to** ASCII **and then from ASCII back into binary. This is the** reason why **qplot** encourages **binary** data as **input. ;| .**

**Each programming language's internal variable types map into a qplot byte declaration field. The** following **list gives the correspondence between the internal variable types and the qplot byte declaration for some of the commonly used languages on the UNIX operating system.**

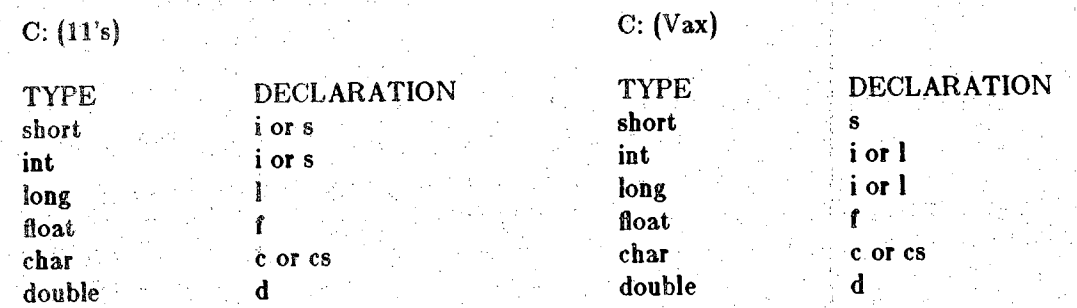

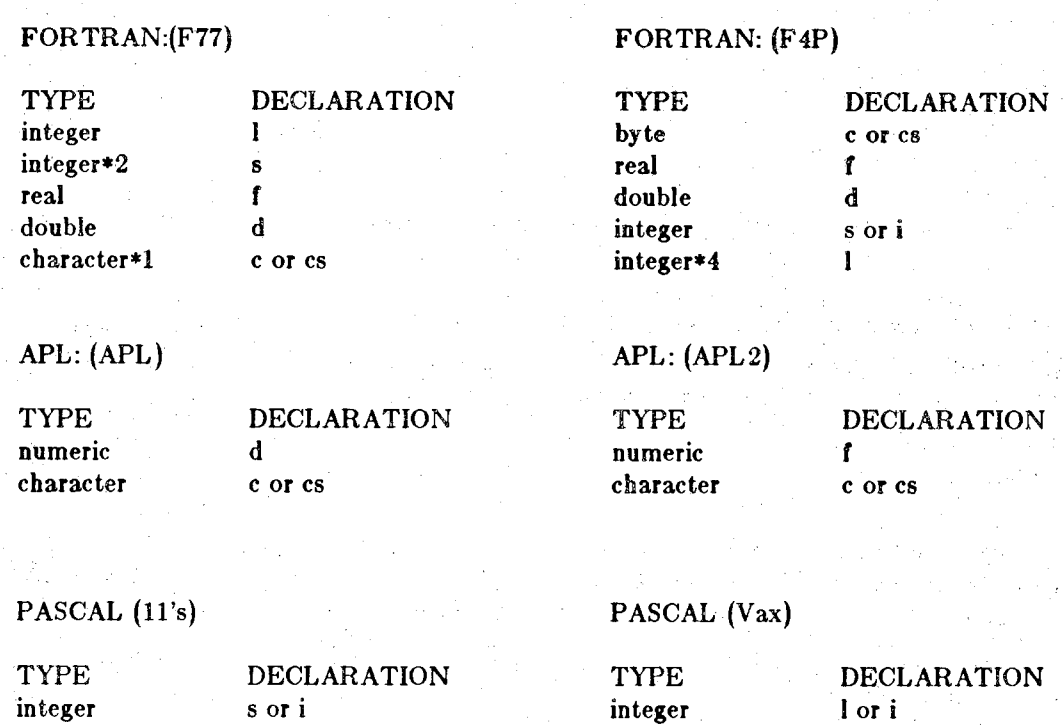

**Unformatted writes in C can be obtained using the fwrlte subroutine. See stdio(3) for more information.**

**real f real f**

**In FORTRAN using the F77 compiler there are two ways to obtain unformated writes. The first is to use the ucreat and uwrite subroutines. They are the analog to C's write and ereat subroutines. See the documentation for the C versions for more information on the syntax. When compiling your program add '-1U77' to the end of the command line.**

**The easiest way to get unformated writes from FORTRAN is to just write the data without a 'format' statement. An example would be:**

**real x(l00),y(100)**

**, write(2)x write(3)y**

**In this example two files would be generated named 'fort.2' and 'fort.3'. The F77 compiler also generates code to produce record counts in its binary files. The program strip7(l) will remove the record counts from binary files generated with F77. The output file names can be changed using the FORTRAN subroutine open. See the compiler manual for more information.**

**name: . . /\_ i gd- Image Processing Graphics Driver <sup>i</sup>**

 $SYNOPSIS$ 

**gd |-bcGio0123] [-mHOSTj [if-stdinj <sup>j</sup>**

**DESCRIPTION:.' - . <sup>|</sup> ' ..**

*Gd* **is an interface program between the output of the plotting subroutines and an image display device Currently,** *gd* **supports Gomtal and GrinneH image displaysjor graphics overlays.**

**The file: - "**

 $\frac{1}{\sqrt{2}}$  /  $\frac{1}{\sqrt{2}}$  **/**  $\frac{1}{\sqrt{2}}$  **/**  $\frac{1}{\sqrt{2}}$  **/**  $\frac{1}{\sqrt{2}}$  **/**  $\frac{1}{\sqrt{2}}$  **/**  $\frac{1}{\sqrt{2}}$  **/**  $\frac{1}{\sqrt{2}}$  **/**  $\frac{1}{\sqrt{2}}$  **/**  $\frac{1}{\sqrt{2}}$  **/**  $\frac{1}{\sqrt{2}}$  **/**  $\frac{1}{\sqrt{2}}$  **/**  $\frac{1}{\sqrt{2}}$  **/**  $\frac$ 

**contains information about which network machine has these devices. The file contains 'local' if there are devices connected does have the display devices. locally or the name of the HOST that** If *gd* **can not run locally, then the graphics information is sent to:**

#### **HOST!/usr/Iib/graphics/gd |-Gcio0123]**

**where HOST comes from either the file 'gd.site' or from the option! -mHOST'. The mode is determined by the options the local Gd is invoked with.**

If the -b flag is used the device is not cleared (blanked) before the graphical data is written on the  $\frac{1}{2}$  **file parameter specifies that the graphics information should** be read from 'file'. **The default input mode is standard input. '**

**The device to write on is determined by a combination of the default action and the flags specified on the command line. The default action is to write the image on the Comtal Graphics Overlay number 0. In addition oh the Gomtal it is possible t4 determine the current image number being displayed so when writing to a Comtal image plane (-ci) the default action is to write to that image. These actions can be modified by using the foHowing options.**

- **Write the data on the Comtal instead of the GrinneH. <sup>j</sup> -c**
- **Write the data on the GrinneH instead of the Comtal. jj -G**
- **Write the data to a graphics overlay instead of an image plane. . ;**
- **Write the data to an image plane instead of a graphics overlay. -i;**
- **Write on either the image plane or graphics overlay labelled** *n.* **The digit** *n* **can be**  $-|n|$ **either 0, 1, 2 or 3. (Note that not all of the image processing hardware is configured with all 4 planes.)**

FILES

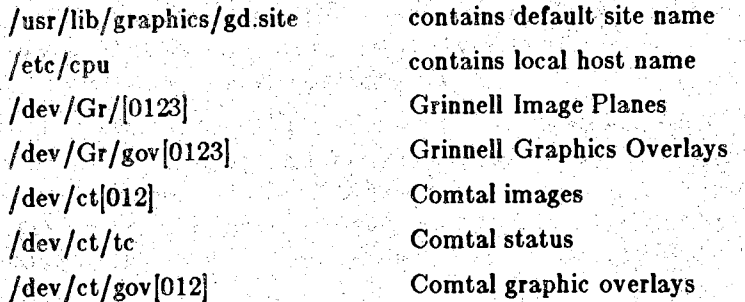

#### **:AUTHOR**

**Carl Crawford and Malcolm Slaney**

**SEE ALSO graphics/crc**

**7th Edition CRC Graphics Package <sup>2</sup>**

# **!** NAME  $\mathbb{E}[\mathbb{E}[\math$

**» graphics plot to''versatec**

#### **SYNOPSIS <sup>|</sup> "**

**gp [-ahfil[-mHOSTj filel file2 filen ' I**

#### **DESCRIPTION light of the second light of planning of the second light of the second light**

**This command is obsolete on all ECN machines except for ARPA.', psers desiring output on other . ECN versatec machines should use** *plot(5g)* **format and send the jjplot to the versatec using the** *ptot(lg)* **command. •**

Gp copies graphic files to a Versatec plotter. The input files are 'or'ed together to form one pic**ture. The -i flag will force the first file to be read from standard input.**

**will come out on the Versatec Gp can be initiated from any machine on the network; The output! refer to the Comtal graphics connected to the ARPA machine; Also file names 0,1, and 2j ''overlays 0,1, and 2, respectively.; -**

The option -f produces 4:1 output only on the ARPA Versatec. The option -h, which is a default **flag, produces 2:1 output. <sup>j</sup>**

**The flag -s causes gp not to output the message given to the user wljien** *gp* **finishes.**

The -m flag is used to change the name of the host where the output is sent to. The characters **imiiiediately after 'm' form the name of the new site. As an example, the command "gp rmarpa file" will always send the output to the Versatec on the ARPA mac|iine.**

#### **FILES**

**/usr/lib/graphics/gp.site default site specifications <sup>|</sup> ^**

**/ete/cpu contains local host name /dev/vc Versatec**

#### **. AUTHOR ; '**

**Carl Crawford**

#### $SEE$  **ALSO**

**gplp(l), qplot(l), graphics/crc**

### **■'NOTES • <sup>V</sup> v .'■■' ■.•,>■: <sup>i</sup> -. ■ . - • .. . .w;**

**The file 'gp.site' contains the name of the machine where the output is routed. If the machine has <sup>a</sup> Versatec then the name shoiild be 'local where # is the length of the Versatec line buffer. For the ARPA Versatec,**  $\#$  **is 132.** 

r;

**! " ; '! " . : • ■■■■■■ / -V ' ' ■■■■■• <sup>I</sup>**

경화단 함도

**gplp - graphics print on a line printer**

**■SYNOPSIS" /**

**gplp**  $[-XX]$   $[-i]$  file1 ... filen

### **DESCRIPTION ' ; -**

**^copies graphic files to <sup>a</sup> Printronix line printer. The input files are 'or'edtogether to form one picture. The -i flag will force the first file to be read from standard input.**

**Depending on which host machine ?gplp' is run from, the output will go to various line printers on the network. As of this date the following table indicates which host's Printronix will be used for each originating computer:**  $\sim$   $\sim$ a ngay

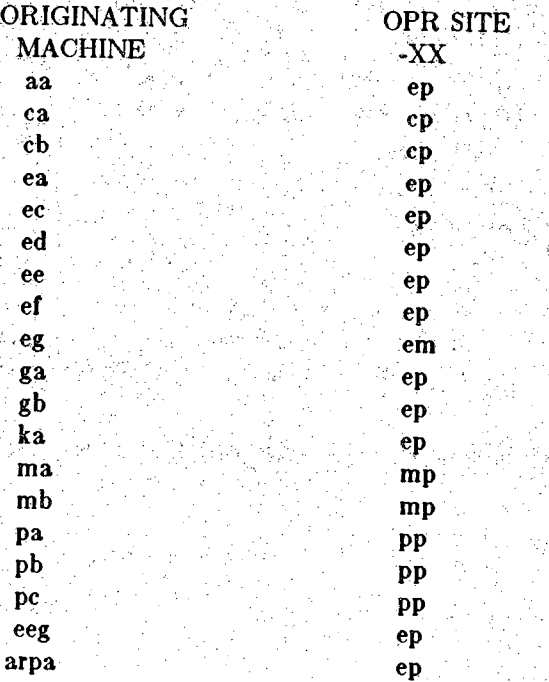

**The default site name can be changedusing the -XX option. See** *opr(l)* **for moreinformation about the valid printer sites.**

#### **FILES ■' .**

**/usr/lib/graphics/gplp.site contains defauit site name**

#### **AUTHOR**

**Carl Crawford**

#### **SEE ALSO :**

**qplot(l), gp( 1), graphics/crc**

#### **NOTES ' -**

**The file 'gplp.site' has the form '^XX<cr>', where XX is the name of the default line printer.**

NAME

**hpd - HP plotter driver**

SYNOPSIS

**hpd f-mHOST] [device]**

DESCRIPTION'

**Hpd is an interface program between the output of the plotting subroutines and the HP plotter. It passes standard input to the plotter specified by the 'device' field. Specification of a host with the'-m'flag will cause:**

**HOST!/usr/lib/graphics/hpd [device]**

**to be executed. Thus,** any **plotter on the network can** be **reached. The default HOST is contained in the file:**

**/usr/lib/graphics/hpd.site.**

The file contains 'local' if there is a plotter on the machine or the name of a HOST that has a plotter. The contract of the contract of the contract of the contract of the contract of the contract of the contract of the contract of the contract of the contract of the contract of the contract of the contract of the c

The **program will time out after 3 minutes after the plotter hangs.**

**This program unfortunately only knows about one plotter per machine. The** *plot(lg)* **routine in conjunction with the** *-P* **option to** *qplot* **or** *plotSd* **can be used to send output to the other**  $\mathbf{p}$  *lotter(s)*.

FILES

/usr/lib/graphics/hpd.site **/dev'/pltO' ./etc/cpu** contains default site name default path to plotter contains local host name

 $A$ UTHOR

Carl Crawford

SEE ALSO

**.. graphics/crc**

### **NAME**

**strip7 -remove byte counts from f77 data files**

#### **SYNOPSIS**

**strip? (-r) filel ...**

#### **DESCRIPTION.'**

**Strip? removes the byte counts that 177- puts into its binary output files The 'stripped' files** replace the original files. The '-r' option causes the 'stripped' files to be placed in a new files. The **new file names are the original file names with a ".s7" suffix.**

#### **COMMENT**

**Plots will be obtained even if 'strip7' is not run before calling** *qplot (igj* **and** *pfotSd(lg).* **The resulting graphics will be garbage because** *qplot* **and** *plotSd* **will interpret the byte count as a floating point number and it is usually much larger than any data in the user's file.,**

#### **FILES**

**strip7.tmp temp file**

### **AUTHOR**

**Carl Crawford**

**BUGS**

**The maximum record length is only 4096 bytes.**

#### **NAME .**

**alpha - Return Tektronix to alpha-numeric mode**

**SYNOPSIS**

**From C:**

**alpha()**

**From F77:**

**call alpha**

DESCRIPTION<br>The software leaves the Tektronix in the plot state after each subrotuine call. If the user writes to the terminal without a proceeding the write with a call to alpha, the Tektronix will think that the **alpha-numeric data from the user is valid plot information. Garbage graphics will result.**

**The terminal remains in an alpha-numeric state until the next graphics call.**

A call to alpha when plotting on the HP plotter will cause the software to flush its internal output **buffers. This allows for pseudo interactive plotting on the HP plotter.**

#### **NAME.**

**axis \* Draw axis**

# **SYNOPSIS**

**From C: :/ ; . ;V .V/- ;,**

**.. .float x,y,size,min,max; ,. . int xy,flag; '** char **\*label**;

**axis(x,y,label,xy,size, min,max,flag);**

**From F77:**

real x,y,size,min,max, **integer xy,flag . character labelQ**

**call axis(x,y,label,xy,size,min,max,flag)**

#### **'DESCRIPTION.- ' <sup>&</sup>lt;**

**To draw a labeled coordinate axis with numerically annotated tic-marks at one unit intervals. The following parameters are used to specify the details of the axis.**

- **y the coordinates (in plot units) of the starting point of the axis,**
- **label a pointer to a zero terminated string Which is to be used as an axis label.**

*n* **One of the following four values indicate the direction and orientatioii of the axis 0: plot axis at zero degrees, tic marks below the axis.**

**.'I:-plot axis at ninety degrees, tic marks left of the axis.**

**2: plot axis at zero degrees, tic marks above the axis.**

**3: plot axis at ninety degrees, tic marks right of the axis,**

**size the length (in plot units) of the coordinate axis.**

**min numerical value corresponding to the first tie-mark of the axis (at the point (x,y)), usually the same as the value computed by 'scale'.**

**max The numerical value corresponding to the last tic-mark of the axis.**

**it flag is positive, the numerical values calculated for the tic-marks will be truncated to form integers. If flag is zero, the annotations will be floating point. If flag is negative, no numerical annotation will be done.**

#### **REMARKS .**

flag

**The distance between tic-marks can be changed by setting the variable***■'tiedis* **to the desired distance using subroutine** *axisv.* **Tiedis will be adjusted so that it is an integer divisor of size. If tiedis is too small, the annotations at the tic-marks will run over each other.**

When integer annotations are desired,  $(max - min)$  should be divisible by  $(size f$  ticdis  $)$  to **prevent truncation errors.**

**When the tic numerical values become very small or very large (in absolute value); th£ Values will be converted into base ten mantissa and characteristic notation with the characteristic appended to the label.**

The axis itself starts at (x,y) and all the labeling appears below, next to, or above it. Be sure to **allow space for the labeling.**

**The number of significant digits used in the annotations can be changed by setting the variable** *digits* **to the number of digits desired using the** *axisv* **subroutine.**

1

#### **NAME**

**axisv » change parameters of axis**

#### **SYNOPSIS**

**From G:**

**float ticdis; int digits;**

**axisv(ticd is,digits);**

**From F77:**

**real ticdis : integer digits**

**call axisv (ticdis,digits)**

### **DESCRIPTION , . ,c**

**To change the default distance between axis tic marks and the number of significant digits m the numerical annotations. The parameters are as follows ;**

**ticdis the distance (in plot units) between tic-marks on the axis,**

**digits the number of significant digits in the numerical annotation**

#### **remarks**

**The default values for ticdis and digits are 1.0 and 6, respectively. ,**

The values will be in effect until the next call to axisv for all subsequent calls to axis and laxis.

The axis subroutine will modify ticdis so that the length of the axis divided by ticdis is an integer.

**SEE ALSO**

**axis(3g), laxis(3g)**

**'■ NAME**

**dline - draw a parametric line**

**SYNOPSIS**

**From C: \***  $float$   $*x,*y,*dsh,*gap,k,y;$ **int n,m;**

 $dline(x,y,n,dsh,gap,m,lx,ly);$ 

**From F77: • '**

 $real$  **x**(),y(),dsh(),gap(),lx,ly **integer n,m**

**call dline(x,y,n,dsh,gap,m,lx,!y)**

#### **DESCRIPTION**

**To draw a plot of a parametric relationship (x[i],y[i[), i=0,2, ..,n-I, with a dashed line The**  $i = n<sup>2</sup>th$  and  $i = n + 1<sup>2</sup>th$  elements of each array should represent the minimum and maximum values **of the points in that vector. The user can call the routine** *scale(8g)* **to automatically find the minimum and maximum values. All data values are scaled to these values.**

**The following parameters are used to specify the line**

- **x,y pointers to arrays containing the x and y coordinates of a parametric relationship**  $(x[i], y[i]).$
- **h the number of points**  $(x[i], y[i])$  in the parametric relationship.
- dsh a pointer to an array of length m containing the lengths of the sequence of dashes to be **used in plotting the relationship.**
- **gap a pointer to an array of length m containing the lengths of the sequence of spaces between dashes to be used in plotting the relationship.**
- **m the number of dashes and gaps in the dash-gap sequence.**
- **lx the length (in plot units) that (xmax - xmin) is mapped to in page coordinates. Should be the same value used in the axis subroutine.**
- **ly the length (in plot units) that (ymax - ymin) is mapped to in page coordinates. Should be the value used in the axis subroutine.**

#### **REMARKS**

**Arbitrarily complex dash-gap sequences may be specified. Dshiine first plots a dash of length** dsh[0], then a gap of length gap[0], then a dash of length dsh[1], etc. After plotting gap[m-1], the **sequence is repeated starting again with dsh[0j.**

If  $m = 0$ , dsh and gap are ignored and the curve is plotted as a solid line curve with subroutine *line.*

The arrays pointed to by x and y must be dimensioned at least  $n+2$ , and the minimum and max**imum** values of each array must be stored in the  $n + 1st$  and  $n + 2nd$  array positions respectively.

**An error will occur if xmin = xmax or ymin = ymax.**

factor - change scale factor

SYNOPSIS

From C:

float sf;

**factor(sf);**

**From F77:**

real sf

call **factor(sf)**

### DESCRIPTION

**To provide for changing the scale factor, initially 1.0, for subsequent x and y coordinates. The** *sf* **parameters is the new scale factor to be used in scaling all subsequent x and y coordinates unless and until factor is called again. All plotting is scaled by this factor thus the user coordinates (x,y) are scaled** to **the point (sf\*x,sf\*y).**

**fname - change default file name**

#### **..SYNOPSIS**

**EromC: •**

**char \*name;**

**fname(name);**

#### **From F77:**

**character name()**

**call fname(name)**

### **DESCRIPTION**

To change the default file name when the plots (3g) device is 0. The parameter name is a pointer **to a zero terminated string containing the name of the file that the final graphics output will be** written. If the name is "-", then the graphics output will be written out to standard output.

#### **; REMARKS'**

*Fname* **should be called before the call to** *plots***.**

laxis - draw a logarithmic axis

#### SYNOPSIS

From C:

float x,y,size; int xy, logmin, logmax, flag; char \*label;

**Iaxis(x,y,label,xy,size,logmin,logmax,**

From F77:

• real x,y,size integer xy,logmin,logmax,flag character **label()**

**call laxis(x ,y,label,xy,size,logmin,loginax,flag)**

#### DESCRIPTION

*laxis* draws **<sup>a</sup>** labelled **logarithmic coordinate axis with numerically annotated tic marks. The** following parameters are used:

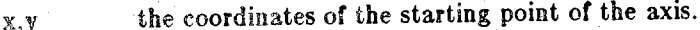

label a pointer to a zero terminated string which is to be used as **an** axislabel.

xy 0: plot the axis **at** zero degrees, tic marks below the axis.

1: plot the axis at ninety degrees, tic marks to the left of the axis.

2: plot the axis at zero degrees, tic marks above the axis;.

3: plot the axis at ninety degrees, tic marks to the right of the axis.

size the length of the coordinate axis in plot units.

logmin the exponent corresponding **to** the first tic **mark of** the **axis** (atthe **point (x,y)), usu** ally the floor of the min computed by 'scale'.

logmax the exponent' corresponding to the last tic mark of the **laxis,** usually **the ceiling of** the max **computed by** 'scale'.

**flag 0: default, all logarithmic tic marks plotted.**  $+$  /- 1: no logarithmic tic marks plotted.

**<sup>+</sup> /- 2: only the** logarithmic tic **marks corresponding to <sup>2</sup> and <sup>5</sup> are plotted.**

 $+$  /- 3: all logarithmic tic marks are plotted.

**If flag is negative, no numerical annotation will be done.**

### REMARKS FOR THE CONTROL OF THE CONTROL OF THE CONTROL OF THE CONTROL OF THE CONTROL OF THE CONTROL OF THE CONTROL OF THE CONTROL OF THE CONTROL OF THE CONTROL OF THE CONTROL OF THE CONTROL OF THE CONTROL OF THE CONTROL OF

The user must supply *scale, line, and dline* with the log base 10 of the data to be plotted. Also, the min and **max** supplied **to** *line* and *dime* **must be logmin and logmax, respectively.**

#### **AUTHOR**

Jeffery L. Gray

1

#### **NAME -**

**Library Information**

### **DESCRIPTION**

**The graphics library (/u/lib/libG.a) contains user callable subroutines for generating graphics. They all are callable from a program written in C or F77. The only restriction on the calling** sequence is that plots is called before any other plot calls and 'plot(0.0,0.0,999)' is the last call. It **should be noted that after the plot is terminated,** *piots(Sg)* **can be called again.**

**Here is a list of the available routines:**

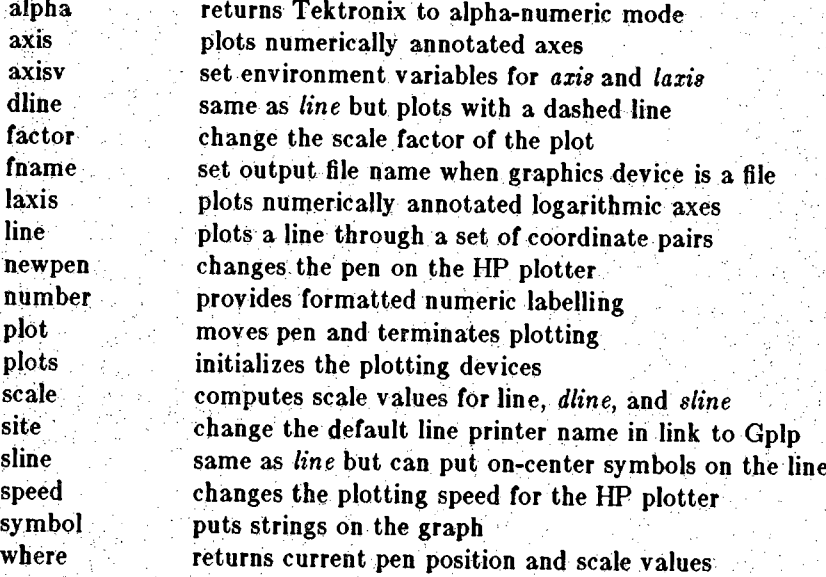

**Compile your program with**

**one of the following commands:**

 $From F77 (11's):$ **\$f77 prog.f -i -1G From F77 (Vax): \$f77 prog.f -1G From C** (11's): **\$cc prog.c ~i -1G -lm From C (Vax): \$cc prog.c -1G -lm**

#### **SEE ALSO**

**See the CRC Graphics Introduction for more information.**

LINB(3g) UNIX Programmer's **Manual** LINE(3g)

NAME

line - draw a parametric **line .**

SYNOPSIS

From C:

float  $*x,*y,k,y;$ **iot ' a,bar;**

**line(x,y,n,bar,lx,ly);**

• From F77: •

real **x(),y(),lx,ly** integer a,bar

caiiimefx,y **,n**, bar**,lx ,ly)**

DESCRIPTION To draw a line of a parametric relationship  $(x[i], y[i])$ ,  $i=0,2,...,n-1$ . The  $i=n'th$  and  $i=n+t'th$  elements of each array should represent the minimum and maximum values of the points in that vector. The user can call the routine  $\textit{scale}(Sg)$  to automatically find the minimum and maximum values. The following parameters are used:

**Xjy** pointers to arrays containing the x and **y-coordinates of** the **parametric relationship**  $(x[i], y[i])$ .

**n the number of points in the parametric relationship.**

- **bar normally a straight line is drawn between two points but if bar is non-zero, zero order interpolation will be used between points.**
- **lx the length (in plot units) that (xmax - xmin) is mapped to in page coordinates,**

**ly the length (in plot units) that (ymax - ymin) is mapped to in page coordinates.**

#### REMARKS THE SERVICE SERVICE SERVICE SERVICE SERVICE SERVICE SERVICE SERVICE SERVICE SERVICE SERVICE SERVICE SE

**The Xi's and Yi's need not represent plot coordinates in inches.**

The minimum and maximum values for the arrays must be stored in the n+1st and n+2nd loca**tions of the arrays respectively. This can be easily done using the routine** *scale(Sg).*

**The point (x(i],y[ij) will be plotted at the page coordinates:**

 $\mathbf{x} = ((\mathbf{x}[i] \cdot \mathbf{x}[n]) / (\mathbf{x}[n+1] \cdot \mathbf{x}[n])) * \mathbf{b}$ **y** =  $((x[i] - y[n]) / (y[n+1] - y[n]))$  \*

**relative to the current origin. Hence depending upon the location of the current origin, the** adjusted minima need not actually be the minima of the data which is to be plotted so long as **each point (x[i],y[i]) has page coordinates which lie within the plotting area.**

**An error will occur if xmin = xrnax or ymin = ymax.**

**The values of** *lx* **and** *ly* **are normally the values passed to the axis subroutines.**

#### **'name'**

**newpen - change pens on the IB5 plotter**

#### **synopsis'**

**From- C:**

**int .. n; .**

**newpen(n);**

#### **From F77:**

**integer n**

**call newpen(n)**

#### **DESCRIPTION**

To deselect the current pen and select one of the other pens in the HP plotter. The command is ignored if the HP plotter is not the selected output device. N should be set to the bin number of the new pen,  $n=1,2,3,4$ , which is to be selected.

### **REMARKS**

**Initially, pen <sup>1</sup> is selected. When a pen is selected, the current pen is raised and the newly selected pen is left in the up position.**

**If n is the number of the currently selected pen, it is raised and left in the up position.**

**number -** provide numeric **labelling** on plots

SYNOPSIS

From **C:**

float x,y, height, angle; char **\* format;** (num type must conform with format)

mimher(x-,y,height, angle,format,num);

From F77:

: real **x,y,height,angle** character **format()** (mim type must conform with format)

call **number(x,y,**height,angle,format,**num)**

#### DESCRIPTION

This routine plots a single number. It is usually used as part of plotting the axis and the following **. parameters are used.**

**the coordinates of the point where the lower left corner of the first character is to be plotted. x,y**

**the height (in plot units) of the alphanumeric character string.** height

- **the angle (in degrees) counterclockwise from the +x direction at which the string is to be plotted.** angle
- **a pointer to a aero terminated string which contains the 'C format' by which num is to be converted for plotting, format**
- **the number whose value is to be plotted. num**

#### REMARKS

From HT integers **must be** printed **out** using **the 'c' format %ld, since fortran integers are two** bytes.

**The width of the characters is four-sevenths of height and they are spaced at intervals of sixsevenths of height. The space between characters is two-sevenths of height.**

4 **second set of characters can be accessed by preceeding a valid character with a \*\$'. A can be obtained using The second set contains Greek letters and some special mathematical symbols.** *See fontinfo(8g)* **for more information about this alternate character font.**

**See the documentation for** *printf(S)* **for more information on the syntax of the format statement** *number* **expects.**

**plot - move the pen**

SYNOPSIS

**From C:**

**float x,y; int i;**

**pIot(x,y,i);**

**From F77:**

**real x,y integer i**

**call plot(x,y,i)**

#### DESCRIPTION

To provide for moving the pen in a straight line from its current position to a new position, and **for terminating the plotting subroutines. The following parameters are used.**

**x>y coordinates of the point (in plot units) to which the pen is to be moved relative to the current origin.**

**i**

**+ /- 1: do not change vertical position of pen.**

**+ /- 2: put pen into down position.**

**+ /-3: put pen into up position.**

**999: terminate plot subroutines**

#### REMARKS

If i is  $+/- 1$ ,  $+/- 2$ , or  $+/- 3$ , the pen is moved from its current position to the point  $(x, y)$  along **a straight line with the vertical position of the pen as specified.**

If i is -1, -2, or -3, the point  $(x,y)$  becomes the new origin for subsequent plotting. Unless and until **the origin is again redefined, all future coordinates will specify positions with respect to this point.**

If i is 999, the values of x and y are disregarded and may as well be '0.0'. An error will occur if **subsequent plot calls are made prior to another call to** *plots.*

#### **NAME**

**plots - initialise CRC Graphics Package**

**SYNOPSIS**

**From C:**

**int dev .overwrite; char ^options;**

**plots(dev.overwrite,options);**

**From F77:**

**integer dev .overwrite char optionsQ**

### **call plots(dev.overwrite,options)**

**DESCiUPots°fe used to allocate buffers and initialize the devices before plotting can begin. Except for calls to** *site(Sg)* **and** *fname(Sg)* **this subroutine must be called before any other subroutines are called. The following parameters should be passed to** *plots.*

**The device the plot should be sent to. The following device numbers are currently** dev The device the plot should be sent to. The following device number **in** the table if the option string is used):

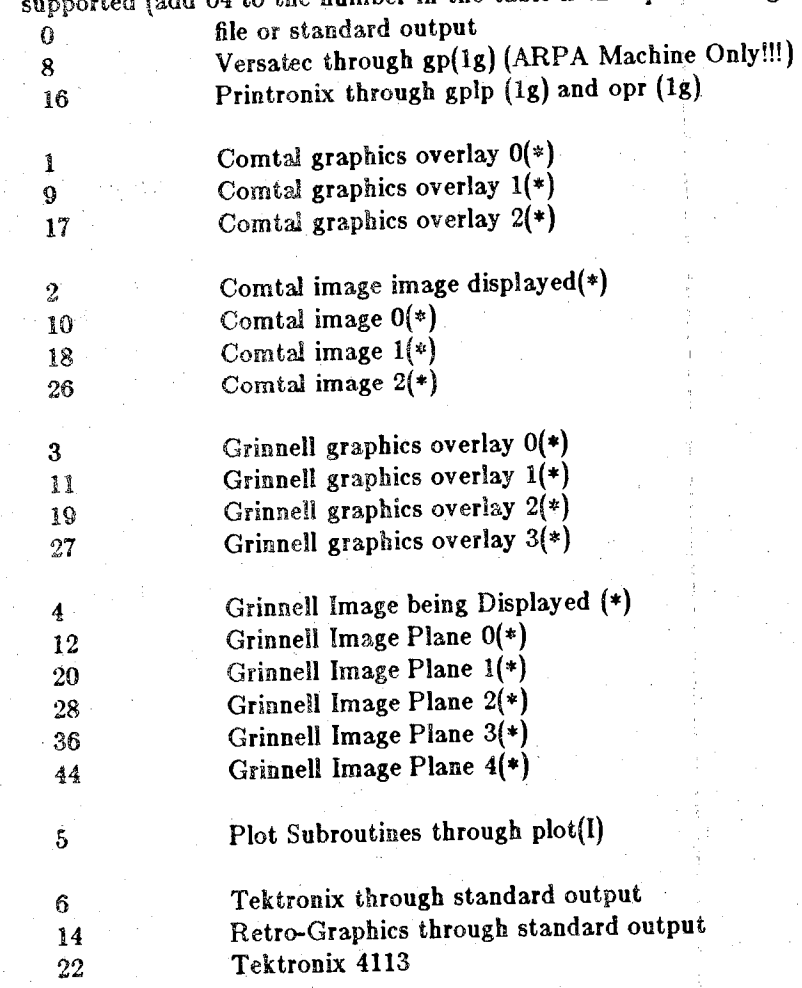

### **HP** through /u/lib/graphics/hpd

### **The output to those devices marked (\*) is sent via the** *gd(lg)* **program;**

**overwrite If this parameters is zero then the specified device will be cleared before plotting, Otherwise** (if overwrite is non zero) then the new plot will overwrite whatever is **currently being displayed.**

**options A null terminated string that contains options for** *gplp(lg), hpd(lg), gd(lg)* **and** *plot(ig).* **The value passed as** *dev* **must be 64 plus the number found in the table above for this string to be used. When** *dev* **is equal to 69 then■•the-***plot(5)* **output is automatically passed to** *plot(lg):* **The** *options* **string is appened to the string "-T" and the result is passed as the first argument to** *plot(lg).* **Thus use** *plotsff^O^ver79)* **to use the Versatec through the** *plotflgl* **program,** *plots(71,Q"eg")* **to send a plot to the a HP** plotter on the 'eg' machine.  $plots(\theta,0)$  is also a valid plots call when the option string **isn't needed.**

#### **REMARKS**

**The. default, file name when** *dev* **eqiials zero can be changed iisiiig the siibrbutihe /name. Also if the file exists in the local directory before plotting begins/ then the new graphics will overlay the graphics contained in'file'.**

**For dev=printronix(16) there exists a subroutine** *site(Sg)* **to change the name of the default line printer.**

**Space limitations occur on the PDP 11 computers when the device selected is a bit mode device** (all dev numbers except for 3, 4, 11). For these devices the software has to allocate an 64K byte buffer. If your program has a lot of text and data, then the graphics software can't get its space. **Ah error message will printed in these situations. When you are 6h the 11 's try compiling ybhr program with the loader option \*-1\* to get more space for data.**

The origin is set to (0,0) before plotting begins. This coordinate is the lower left hand corner of **the plot device.**

**The** *options* **field is an optional parameter. It is intended for advanced applications of the package with special emphasis placed on the network interface and future expansion of device daemons.**

**NOTE;. .**

**If the CRC-Graphics routines** *fname(Sg)* **and** *site(Sg)* **are needed then they must be called before the first call to** *plots(Sg).*

**7th Edition CRC Graphics Package 2**

**scale - find the minimum and maximum values of a vector**

#### **SYNOPSIS**

**From C:**

**float**  $*_{3}$ **int n;**

**scale(a,n);**

#### **From F77:**

**real'' a()'' integer n .**

**call scale(a,n)**

#### **DESCRIPTION**

**This routine is most often used to find the minimum and maximum values of a vector. The result is placed at the end of the vector in locations** *a[n]* **and** *afn+l}* **(here the array subscripting is** assumed to start from zero as in C). The first argument  $a$  is a pointer to an array and  $n$  is the **■■ .number- of points in the array.**

#### **REMARKS .**

The array must be dimensioned at least  $n+2$ . The minimum value of the array is stored in a[n] **and the maximum is stored in a[n +<sup>1</sup>].**

In Fortran arrays are referenced starting from 1 so the minimum value is stored in  $a(n+1)$  and the maximum is stored in  $a(n+2)$ .

**The minimum** and **maximum values are** NOT **adjusted to pleasing values as they are with the CDC CaJcomp routines. This is because it is difficult to define pleasing and the author prefers to see.-the maximum and minimum values on the axis.**

If the integer flag is used with the axis subroutine, then the min and max values returned by scale **should be adjusted so that (max - min) is divisable by (size / ticdis). <sup>A</sup>**

**site - change default line printer site**

**SYNOPSIS**

**From C: char \*s;**

**site(s);**

**From F77:**

**character s()**

**call site(s)**

#### **DESCRIPTION**

This routine is used to change the default line printer site for gplp  $(1g)$ . The parameter, s, is a **null terminated string of the form: "-XX", where XX is the name of the printer.**

#### **REMARKS**

*site* **must be called before the call to** *plots.*

**See** *opr(l)* **for more information about the line printer names.**

**The line printer must be a Printronix.**

**sline - draw a parametric line with on-center symbols**

**SYNOPSIS**

**From C:**

**float \*x,\*y,lx,ly; int n,j,sym;**

$$
sline(x,y,n,lx,ly,j,sym);
$$

**From F77:**

**real x(),y(),lx,ly . • integer** *n***,j,sym :**

**call sline(x,y,n,lx,ly,j,sym)**

#### DESCRIPTION

 $\mathbf{r}$ 

**i**

To draw a line of a parametric relationship (x[i],y[i]),  $i=0,2,...,n-1$ , with on-center symbols plotted **every** jth point. The  $i=n'h$  and  $i=n+1'th$  elements of each array should represent the minimum **and maximum values of the points in that vector. The user can call the routine** *scale(Sg)* **to automatically find the minimum and maximum values. The following parameters are used:**

**Pointers to arrays containing the x and y coordinates of the parametric relationship** *mm* **x,y**

**The number of points in the parametric relationship.**

**The length (in plot units) that (xmax - xmin) is mapped to in page coordinates.**  $\mathbf k$ 

**The length (in plot units) that (ymax - ymin) is mapped to in page coordinates. Jy**

**Plot the on-center symbol specified by 'sym' at every |j[th point, if j is negative, no line is drawn between on-center symbols.**

**sym**

**Specifies which on-center symbol is to be used. The following on-center symbols can**

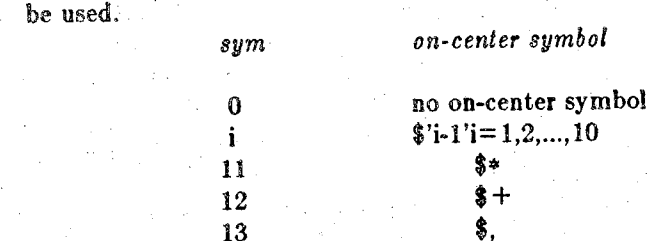

#### REMARKS

**The Xi's and Yi's need not represent plot coordinates.**

**The minimun and maximum values for the arrays must be stored in the <sup>n</sup> +1st and n+2nd locations of the arrays respectively.**

**The point (x[ij,y|ij) will be plotted at the page coordinates:**

$$
x = (x[i] - x[n]) / (x[n+1] - x[n]) * lx
$$
  
y = (y[i] - y[n]) / (y[n+1] - y[n]) \* ly

**relative to the current origin. Hence depending upon the location of the current origin, the** adjusted minima need not actually be the minima of the data which is to be plotted so long as **each point (x[i],y[ij) has page coordinates which lie within the plotting area.**

 $\mathbf{1}$ 

**An error will occur if xmin = xmax or ymin = ymax.**

**speed - change plotting speed of the HP plotter**

**SYNOPSIS**

**From C:**

**infc vel**

speed(vel);

integer vel

**; call speed(vel) , ; "**

DESCRIPTION; .

D(3g)<br>
UNIX Programmer's Manual<br>
E<br>
speed - change plotting speed of the HP plotter<br>
From C:<br>
int vel<br>
speed(vel);<br>
From F77:<br>
integer vel<br>
call speed(vel)<br>
RFPTCON<br>
The quality of a plot on an HP plotter is dependent on t The quality of a plot on an HP plotter is dependent on the quality of the pen and the speed at which it is moved across the paper. Generally as a pen ages and dries out a slower velocity can **be used to maintain the quality of the plot. <sup>I</sup>**

**The single parameter speed is the velocity of the pen in cm/sec. The valid range is [1,36], The default velocity is 36 cm/sec.**

*\*

*.* **| ij** j

**!!**

**ii**

REMARKS .  $\mathbb{R}^n$  . The set of  $\mathbb{R}^n$  . The set of  $\mathbb{R}^n$  . **Higher quality output is obtained at lower velocities.**

*j*

#### **NAME .**

**symbol - add alphanumeric labelling to a plot**

**SYNOPSIS**

**From C:**

**float x,y,height,angle; char \*string;**

**symbol(x,y,height,string,angle);**

**From F77:**

**real x,y,height,angle character string))**

**call symbol(x,y,height,string,angle)**

#### **DESCRIPTION**

**The** *symbol* **routine adds alphanumeric notation to a plot. The location, size, angle and string to be plotted are specified with the following parameters.**

**x,y the coordinates of the point where the lower left corner of the first character is to be plotted.**

**height the height (in plot units) of the alphanumeric character string,**

**string a pointer to a zero terminated string.**

**angle the angle (in degrees) counterclockwise from the +x direction at which the string is to be plotted.**

#### **REMARKS**

**The width of the characters is four-sevenths of height and they are spaced at intervals of sixsevenths of height. The space between characters is two^sevenths of height.**

A second set of characters can be accessed by preceeding a valid character with a '\$'. (A '\$' can **be obtained using '\$\$\) The second font contains Greek letters and some special mathematical symbols. See** *fontinfo(8g)* **for more information about this alternate character font.**

**where - return current pen position**

**SYNOPSIS**

**From C:**

**Scat x,y,sf;**

**where(&x,&y,&sf);**

**From F77:**

**real x,y,sf**

**call where(x,y,sf)**

#### DESCRIPTION

**This routine aids in the optimization of plotting by returning the current pen coordinates and scale factor to the calling program. The current state is returned in the following variables:**

**s,y variables for the return of the current pen coordinates relative to the current origin.**

sf **variable for the return of the current scale factor.**

#### **REMARKS**

**Values of** *x, y,* **and s/when this subroutine is called are disregarded.**

**Subroutine** *where* **can be used, for example, to determine which direction a line between the** points (x1,y1) and (x2,y2) should be drawn in order to reduce pen movement when the pen posi- $\mathbf{tion}$  is  $\mathbf{unknown}$ .

**examples - several examples using the CRC Grapics Package**

#### **EXAMPLE <sup>1</sup>**

**The first example will demonstrate the use of Qplot using the output from a FORTRAN program compiled with \*f77'. Consider the following program:**

```
real y 1(100),y2(100),x( 100),y3( 100)
         open(unit=2,file='yl',status='new',form = 'unformatted')
         open(unit=3,file='y 2',status='new',form ='unformatted')
         open(unit=7,file='y3',status='new',form='unformatted')
         open(unit=4,file='x',status='new',form ='unformatted')
         do 10 i=1,100
         x(i) = (i - 1) * 2.0 * 3.14159 / 99.
        y1(i) = \sin(x(i))y2(i) = \cos(x(i)) * 2.0if(i .It. 50)then
                 \mathbf{y}3(i) = i else
                 y3(i) = 100 - iend if
10 continue
        write(2)yl
        write(3)y2
        write(7)y3 ' write(4)x
        end
```
**If the program is in a file'test.P, it should be compiled with:**

**.■ \$f77. test.f**

**Execute the program with:**

**\$a.out**

The program will generate four binary files in F77 binary format. The file 'y1' will contain a sine wave. 'y2' will have a cosine in it. The file 'y3' will have a ramp in it. The last file, 'x', will con**tain the points in which the sine and cosine were generated from. To convert the f77 binary format to standard UNJX binary, the following commands should be run:**

**\$strip7 y <sup>1</sup> y2 y3 x**

**The following Qplot/Gplp sequence will plot the three curves on the Printronix line printer:**

```
\text{\$qplot } y = y1 \text{ x} = x,4 \text{ digits} = 3 \text{ y} = 3.0 \text{ y} = \sin(\text{\$wt})' \text{ g} = g1$qplot y=y2 x=,4 digits=3 ylen=3.0 xlen=3.0 yp=4.5 \
          'yl=cos($wt)' xl=t g=g2
$qplot y = y3 x = -1.0 x = 1.0 \theta = 3.0 y = 4.5 x = 5.0 digits = 3 -r \
         xtic = 1.5 ''xl = ramp function" g = g3$gplp gl g2 g3
$rm gl g2 g3
```
**The output generated is listed on the following page.**

**Output from example <sup>1</sup>**

. For a set of the set of the set of the set of the set of the set of the set of the set of the set of the set of the set of the set of the set of the set of the set of the set of the set of the set of the set of the set

**ii. ii;i**  $\mathbf{I}$ 

> ii. *\* i; i

> > *l* i; •

> > > ii .

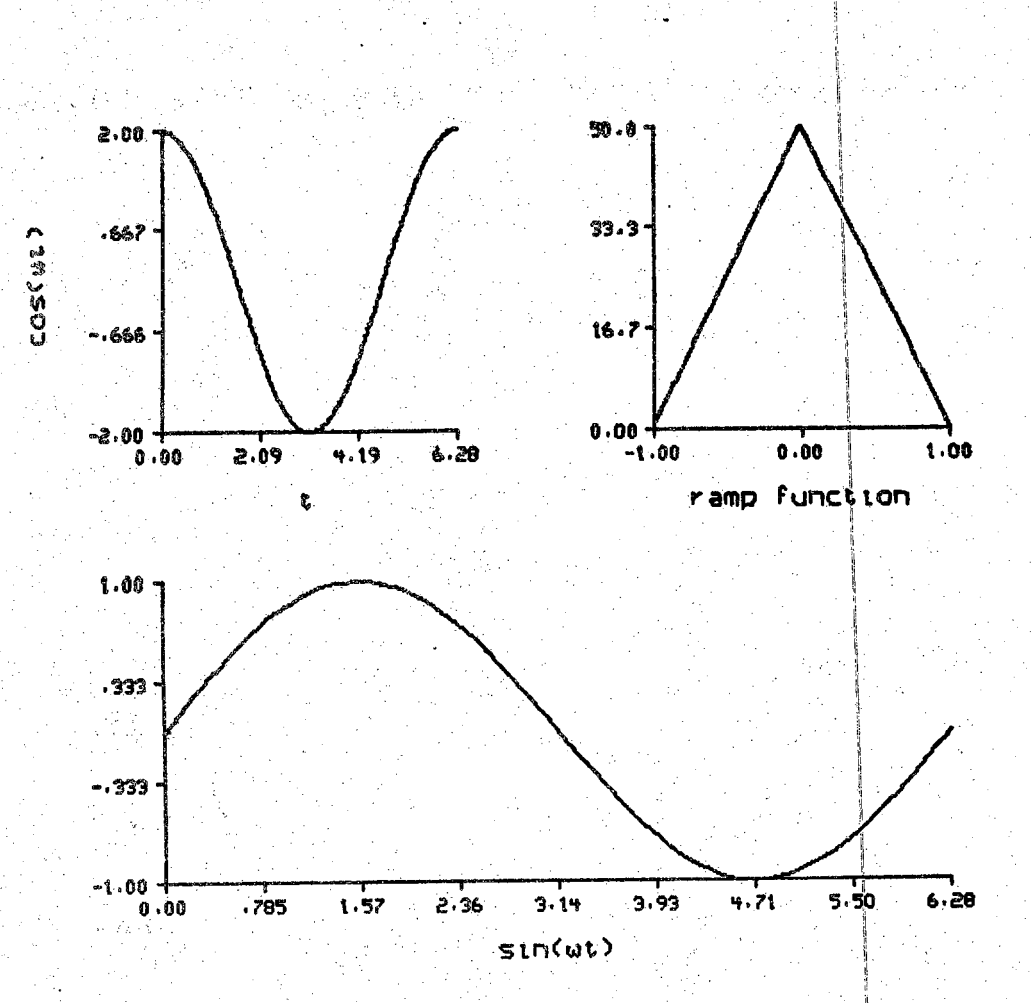

#### **EXAMPLE 2**

**This example demonstrates a simple user generated graphics program in FORTRAN. Consider the following program which writes it output on the HP plotter:**

**call plots(7,0) call plot(l.0,1.0,-3) call plot(8.0,0.0,2) call plot(8.0,8.0,l) call plot(0.0,8.0,1) call plot(0.0,0.0,1) call symbol(.5,4.0,.3,"graphics" ,0.0) call plot(0.0,0.0,999) end**

This program will plot a box with the word 'graphics' in the middle of it. It should be compiled **with:**

#### **\$f77 prog.f -i -1G**

**To obtain the output use:**

**\$a.out**

**The output generated is:**

**graphics**

4

EXAMPLE 3<br>This example will present a more complicated graphics program written in C. Consider the fol**lowing program written in C:**

```
\#include \ltmath.h>
```
**main(){**

**int i; float x[63l),y|63l];**

**plots(69,0,"ver");**

```
for(i=0;i<630;i+ +){ /* compute data */
         \mathbf{x}[i] = \cos(3.0 * i / 100) + 1.0;y[i] = \sin(4.0 * i / 100);}
```
**scale(y,629);** */\** **get scaling information \*/ sca!e(x,829);**

**p!ot(1.5,L0,-3);** */\** move **origin away from corner \*/ axisv(2.0,3);** *j\** change **default ticdis and digits \*/ axis(0.,0.,"x axis",0,8.,x[629],x[630],0); axis(0.,0.,"y axis" ,1,8.,y[629j,y[630],0); plot(0.0,8.0,3); /\* draw border** *\*/* **plot(8.0,8 0,2);** plot(8.0,0.0,2); **symbol(2.5,8.5,.2,"lissajous figure",0.0); liae{x,y ,629,0,8.0,8.0);**

 $\mathbf{p}_{\text{dot}(0.0,0.0,999)}$ ;  $\qquad \qquad$  **/\* terminate**  $\mathbf{p}_{\text{dotting}}$  **\*/**.

: >■

This should be compiled with:

\$ce. prog.c -i -1G 4m

To get the output on the Versatec, use:

#### **\$a.out**

The graphics output is listed on the following page.

**Output from example 3**

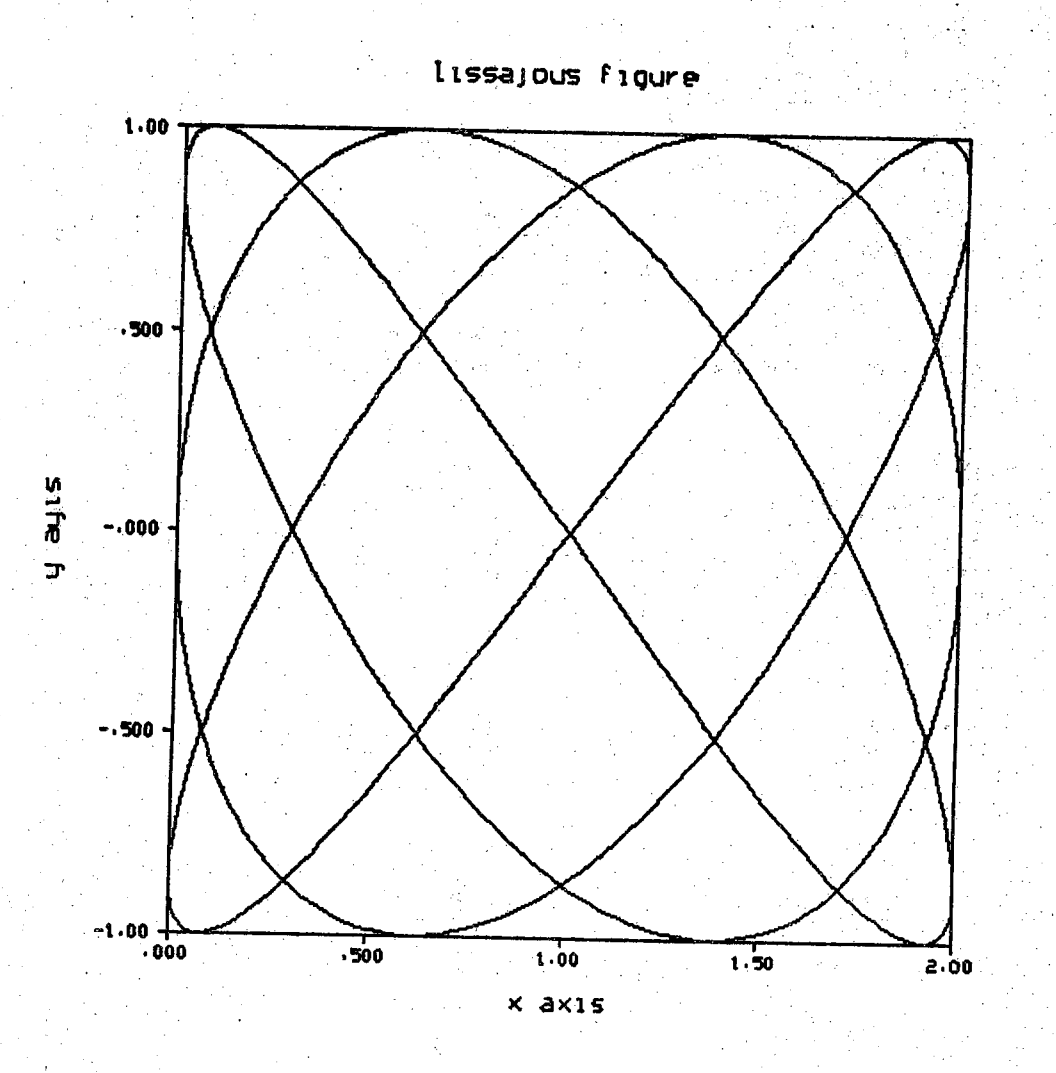

```
* C Example 2 - Compute and plot a sinc(x)*8inc(y) function.
 *
          * Compile with
                    * c'c ex2.c ~o @x2
 *
          * Bun with
                    * 8x2 > data
 */
*include <stdio.h><br>*include <math.h>
#include <m><br>#define N 64
#defiae H ..64
main(){
          int l, j;
          double x, y. z. aincO;
          for (i=0;i<N;i^H /* For each x */
                     \mathbf{x} = \mathbf{i} - \mathbf{N}/2;<br>for (\mathbf{j} = 0; \mathbf{j} < \mathbf{N}; \mathbf{j} \rightarrow \mathbf{N})for Cj=0;j<H;j++){ /* and for each j */
                                j = j - M/2:
                                z = \text{sinc}(x) * \text{sinc}(y);<br>printf(*\\n<sup>e</sup>,z);
                                                               printf(®S|f\aB * z) ; /* Write out th© value */
                     >
           }
>
                                                                the ainc(x) */
double siae(s) /* Compute
double x;
 1
           if (fabs(x) <' ,0001)
                     return(1.0);
           else
                      return(sin(x)/x):
                                                                                                     plotSd z—data,a -a -r phi2—20
 Ĵ.
                            plotSd z=data,a
    1.90009
     .602738
      .20547? --
                                                                      48
     -.191785 -
                                                              .<br>32
                                                        16
                                           63 - 0plot3d z = data, p hi2 = 20 d</math>plotSd z—
                                                                                    1.00000 -1.00000.702054
       602738
                                                                                    .404107
       205477
                                                                                    .106161- 191785
     -191785
```

```
/+ '
         * C Example 1 - Compute and plot a sinc(r) function.
  *
         * Compile with
                 * cc exl.c -1m -o exl
  *
        * Run with
                 * exi
  *
        *. Look at the data by typing the command
                 * od -f data
  */
#include
                 <stdio.h>
#include
                 <math.h>
♦define N
                64
float z [N] [N];
main(){
        int i. j:
        double x. y, r;
                 FILE *output;
        output = fopenCBdata*,*w*); /* Open the output file */
                                         if (!output){ /* And oake Sure the open Succeeded */.'
                fprintf(stderr,'Can't open data file for output.\nB);
                exit(l);
         > ..
        for (i=0; i \le N; i++)<br>
\bar{x} = 1 - N/2;<br>
for (j=0; j \le N; j++)for (i=0; i \leq N; i++) /* Increment the x-direction */
                 for (j=0;j<N; j++){ /* Inereineht the y-direction
♦/
                        y = j - N/2;
                        r = sqrt(x*x+y*y);
                        if ( r < ,0001)
                                z[i][j] = 1.0;else
                                z[i][j] = sin(r)/r;
                >
        >
                                         /* trite the data
out in binary
                                          * format.
                                          */
       fwrite(z,sizeof(z[0] [0]) ,N*N,output) ;
}
                     plotSd z=data z=data begin =32 direct =xy1.000001.00000
                                                                 602738
  : 594272
                                                                 .205477
  188544- 191785
 -21718463
                                  \mathbf{0}32
```

```
10
20
SO
       PlotSd Fortran Example - Compute and plot a semi-G&uasi&n function
       Compile with-
               £77 ex.3 -1U77 -o @x3
       Pun'with
               ex3
                              Set the different damping constants
                              ©f the Gaussian function.
       sigxi = 7.0e^{igx^2} = 15.0sigy s 3.0 # "
.Open the n f11®.
       open(unit=2.file=*z<sup>3</sup>.status=*unknown*.form=*formatted*)
                               The damping constant is different for
                               negative and positive values of x while
                               it ie constant along the y axis.
                               Compute the function.
       d© 30 j-i , 32
           yfact = exp( - C aba(j-7.0) / sigy ) *• 2 }
                               Compute the first half of the Gaussian function.
           do 10 i=i .32
               tmp = exp(- (abc)(1-33.0) / sigx1) ** 2) * yfact\texttt{write}(2, *)tmp
           continue
                               Compute the second half of the Gaussian
                               function with a different damping constant.
           do 20 i=33, 64tmp = exp(- (abc(i-33.0) / sigx2) ** 2) * yfact\texttt{write}(2, *)tap
           continue'
       continue
                               Close the 2 file.
       close(2)
       stop
        tad '
```
**e C C** C. **C** *c* **c** *€* c **c c e**

c

**€ S C c**

**c**

**€ e**

c

plotSd **z—z,a xsize=64 ysize =32 xl=f' <sup>x</sup> axis'' yl=" <sup>y</sup> axis'' zl-'' z axis***11*

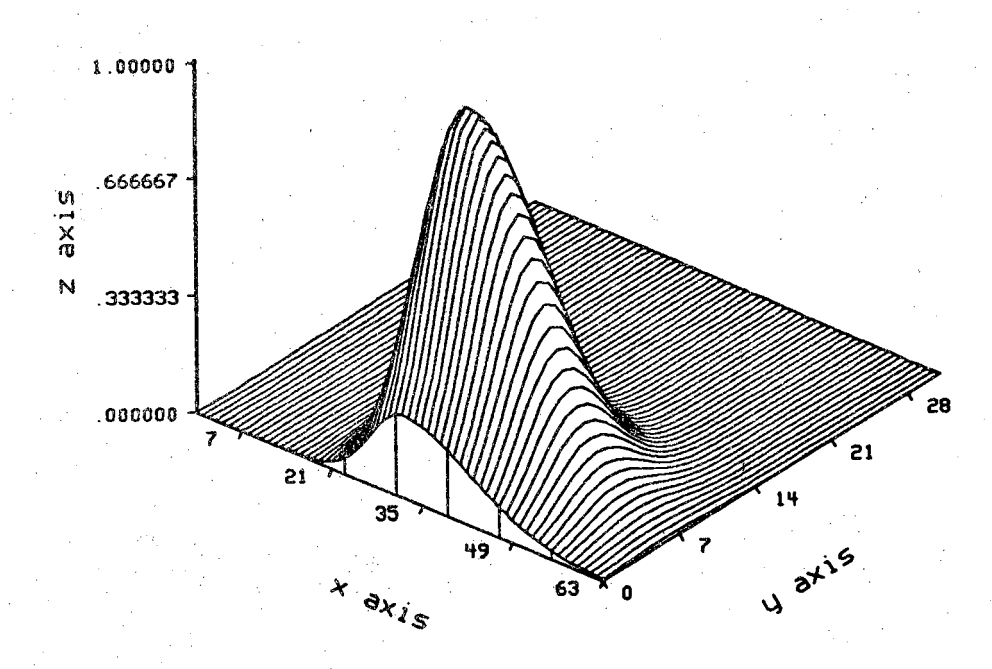

 $\text{plot3d } z = f(x) = x, a \text{ } y = y, a \text{ } x \text{ } \text{size} = 32 \text{ } y \text{ } \text{size} = 16 \text{ } x \text{ } \text{min} = -40.0 \text{ } x \text{ } \text{max} = 50.0 \text{ } y \text{ } \text{min} = -55.0$ **ymax—75.0 zmax —1.2 phil=-4Q.O dir=xy raxis=xyz res=3.0 xdig=4 ydig=3**  $z$ dig=4 xl="x  $axis''$   $yl$ ="y  $axis''$   $zl$ ="z  $axis''$   $bl$ ="bottom"  $t$ l=" $t$ top"

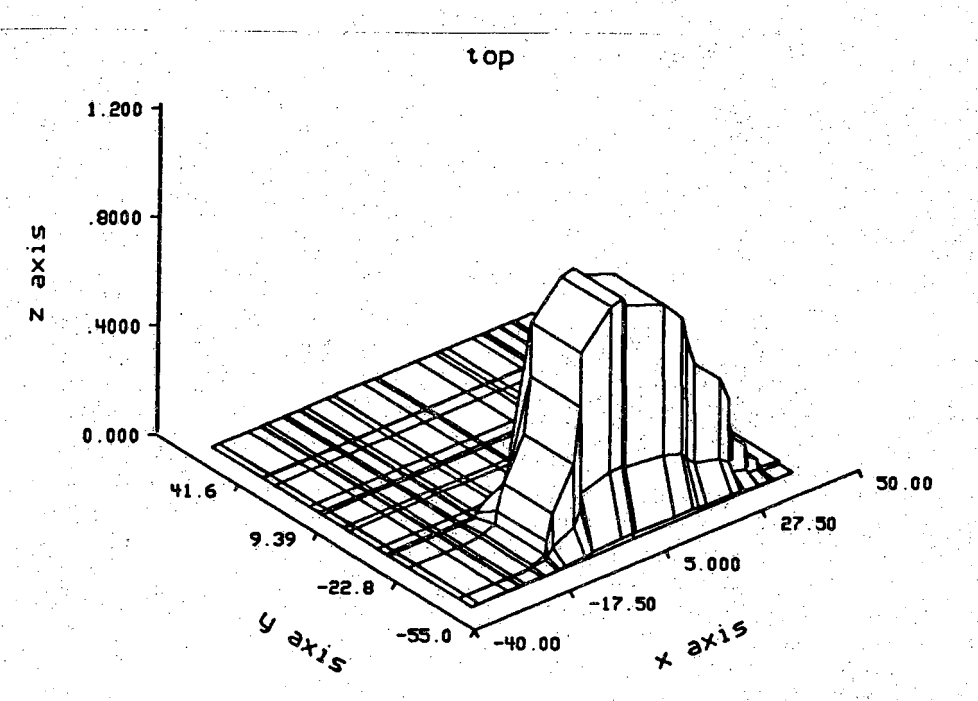

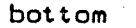

```
PlotSd Fortran Example - Compute and plot a semi-Gaussian function
                                 for non-uniform values of x and y.
        Compile with
                f77 ex.4 -1U77 -o ex4
c
c
        Run with
                ' ex4
e
        real tmp(32) 
        integer ucreat
                                 The damping constant is different for
\mathbf cnegative and positive values of x while
. C
                                 it is constant along the y axis.
c'
                                 Set the different damping constants
c
                                 of the Gaussian function.
c
        sigx1 = 3.5eigx2 = 7.5sigy = 12.5Create the z file.
.c.
        ifd = ucreat(^6z,420)
                                 Compute the function.
c'
        do 30 j=1, 16<br>
yfact = exp( - ( abs(j-3.5) / sigy ) ** 2 )
                                 Compute the first half of the Gaussian function.
t
            do 10 i=i 16
                t_{\text{mp}}(i) = \exp(-(-3.5)(1.5)) / \text{sigx1} +* 2 ) * yfact
            continue
10
                                 Compute the second half of the Gaussian
■c
                                 function with a different damping constant.
C '
            do 20 i=17 .32
                 tmp(i) = exp(- (abs(i-16.5) / sigx2) ** 2) * yfact20
             continue . ■" _
            call uwrite (ifd, \tan 4*32)
         continue
so
                                 Open the file x.
c
        open(unit=2,file="x",status="unknown",form="formatted")
                                 Compute the values of x.
c-
         x = -10.0 \div 16.0 \div 0.5 \div 0.5To make the sampling non-uniform.
e
                                 use the random function generator.
\mathbf{c}do 40 i=1, 32
               = x * 10.0 * \text{rand}(13*i) * \text{rand}(17*i)м.
             \text{write}(2, *)x
40
         continue
                                 Close the file x.
c-
         close(2)
                                 Open the file x.
c
         open(unit=3,file="y',status="unknown',form="formatted")
                                 Compute the values of y.
 è
         \mathbf{y} = -30.0 + 8.0 + 0.5 + 0.5To make the sampling non-uniform,
6
                                  use the random function generator.
 €
         do 50 i=1, 16
             y = y + 30.0 * rand(13*i) * rand(17*i)\text{write}(3,*)y
 SO
         continue
                                  Close the file y.
 e
         close(3)
         stop
         • wnd
```
**c c c c c c**

**c**

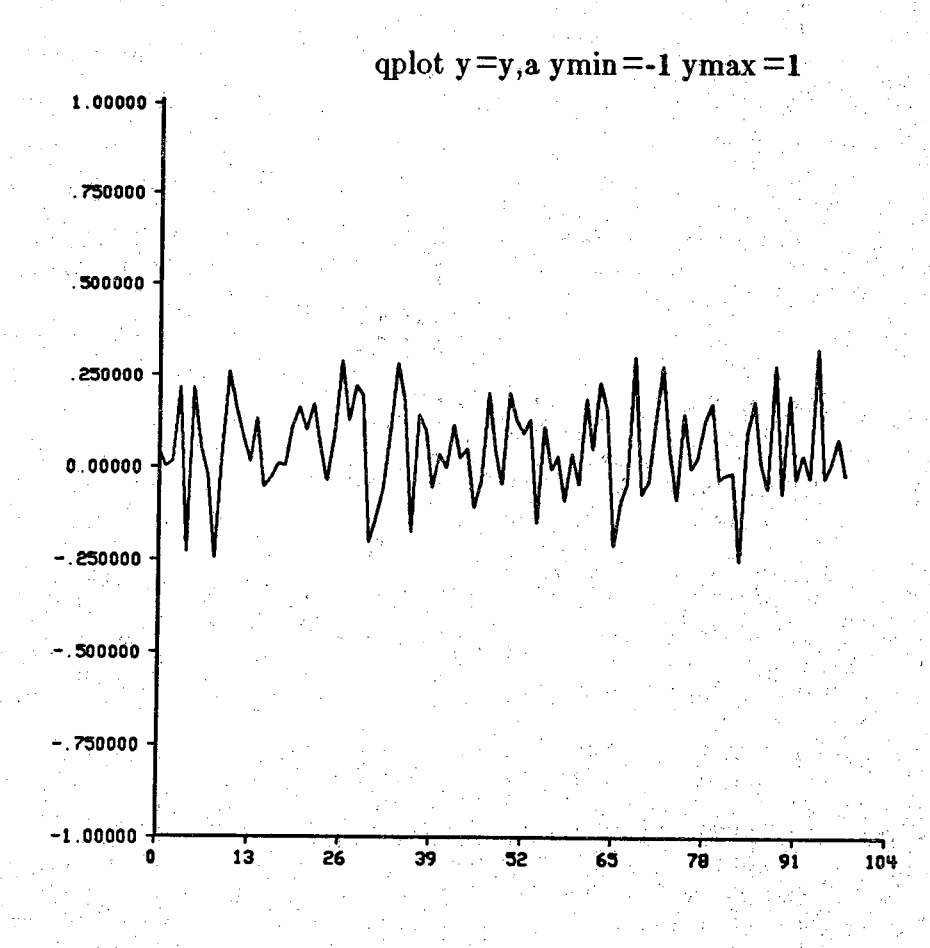

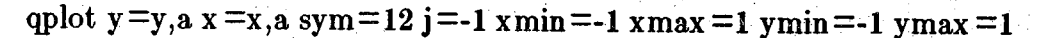

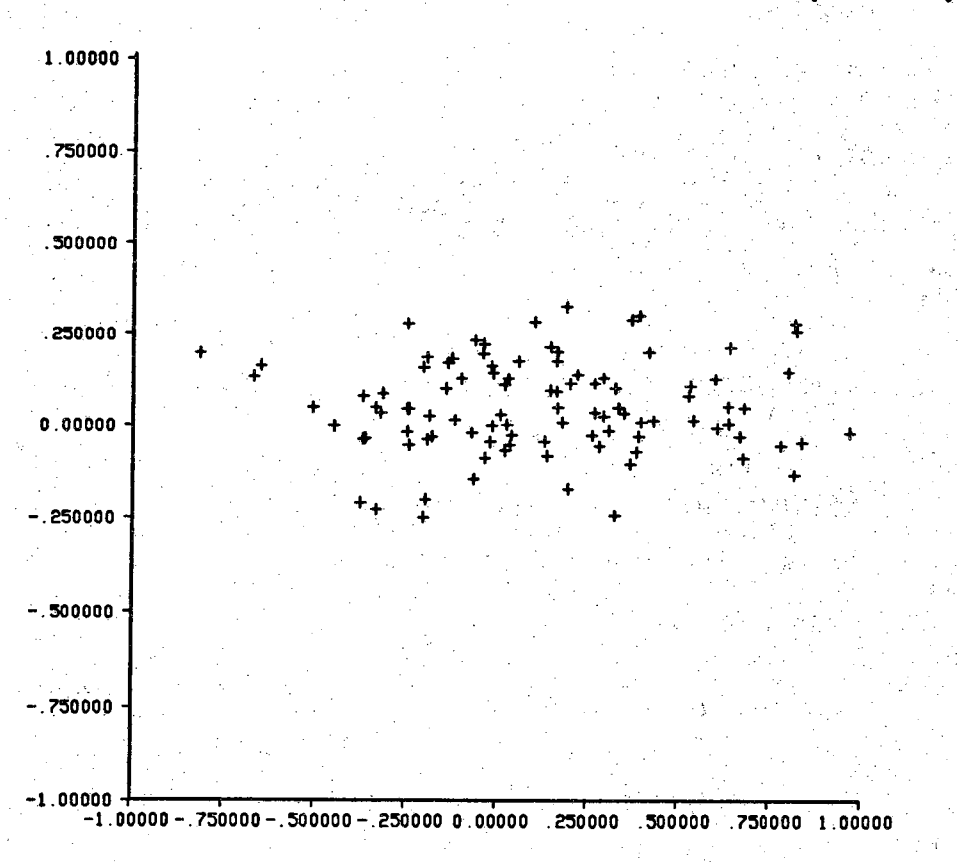

```
x£il@ -■.fopen(8x®/iwa)/* Open the x and y files */
I*
       * Qplot C Example - Compute and plot a Gaussian Random Variable
       Compile with
 *
               cc ex3.c -lm -o ex3
 *
       Run with
               ex3
*/
#include <sidio.h>
$includemain(){
       • int i;
       double x, y. Gauss();
       FILE *xfile, *yfile;
       yfile « fopen(By#,
       if (\text{isfile} || \text{isfile}) /* Check for Errors */
               printf(*Can't open files for output. \n");
                exit(l); '
      . . > ' '
       for (i=0; i<100; i<sup>**</sup>) { \frac{1}{2} /* Now compute 100 RV's. */
               x - Gauss 0*3.0;
               y - Gauss();
                                               /* Check for out of bounds */
                if (x < -1 || x > 1 || y < -1 || y > 1)
                        continue;
               fprintf(xfile, *\text{ST}\(n^\circ, x); /* Print out the values */fprintf(yfile.<sup>*</sup>\f\n°.y);
       > ' fclose(xfile); . . .. 7+ Close the files */
       fclos@(yfile);
>. ' ' '■ '
#define NUM 25
                                            V. '•/+ . * Compute a Gaussian random
                                                 * variable by summing a number
                                                 * of uniformly distributed
                                                 * variables.
                                                 *
                                                 * The returned value will
                                                 * have a mean of 0.
                                                 -1
double'. U:\usa (){
        int i;
       float s;
       x = 0;
        for (i=0; i < NULL; i++)x \leftarrow (float) random();
                                                . ■' /* • * Scale the sum by the
                                                 * maximum value from the
                                                 * random() subroutine and
                                                 * the number of RV*e summed.
                                                 */
```
**}**

#### **Character Font Information**

#### **DESCRIPTION**

**The graphics package draws all of its own symbols. This allows the user great flexibility in the size and type of characters. The default character set is shown as an ADM-3A keyboard on the** next page. The left hand side of each key is the character you would normally see. If the character on the left is preceded by a '\$' then the character on the right is displayed. (Online a list fol**lows. The first column is the normal character set and the second column is the alternate font.)**

The 'open sup' and 'open sub' characters cause an effective half line shift up and down, respec $t$ ively. The 'close sup' and 'close sub' negate the effects of the respective 'open' commands. The 'bs' character will back up one character. This allows for over-written characters. The '\$:' character is a combination of a 'bs' and an overbar and the '\$;' character is a combination of a 'bs' and **an underbar.**

**The '\$r through '\$09, '\$,9, '\$\*9, and '\$-f9 characters are all on-center symbols used for marking** points in space. The rest of the characters assume that the lower left hand corner is the start of **the character.**

**The actual character descriptions are the file:**

#### **/usr/lib/graphics/font.5x7.**

**The routine** *symbol (Sg)* **defaults to this file. The user can supply his/her own font file by using the 'fontint9 subroutine call.**

A program called genfont is available to generate the font file from a set of ascii vector coordi**nates.**

**00 F 0 N T IN F 0 (8 g ) UNIX Programmer's Manual**UNIX Programmer's Manual

**T) o 2 H**

**O**

**ALTERNATE FONT CORRESPONDENCE AND EXAMPLES**

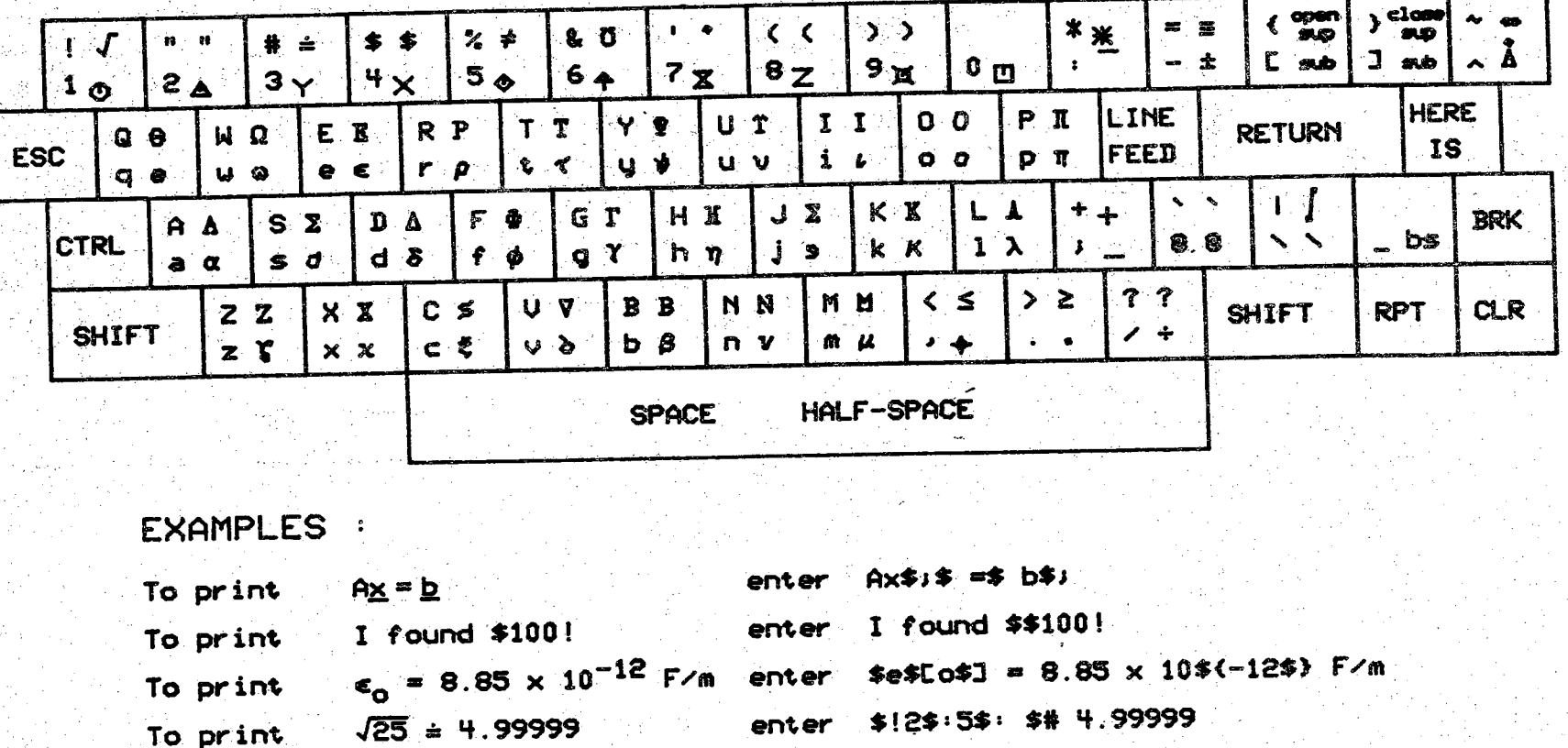

**enter la \*b\*\*l\*<2\*>**

**To print a s**

- 2 - Bâ

**7th**

**Edition**

**CRC**

**Graphics**

**Package**